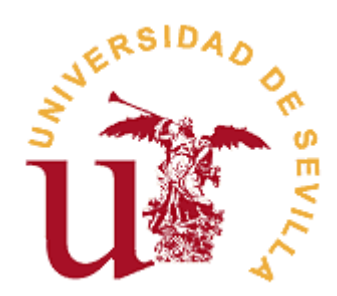

## **FACULTAD DE TURISMO Y FINANZAS**

## **GRADO EN FINANZAS Y CONTABILIDAD**

## **Análisis y guía de implementación de ERP Opensource para PYMES y microempresas.**

Trabajo Fin de Grado presentado por M.ª del Rocío Sayavera Romero, siendo el tutor del mismo Rafael del Pozo Barajas.

Vº. Bº. del Tutor: Alumna:

D. D.

Sevilla. Julio de 2018.

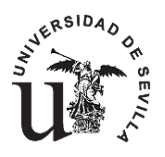

## **GRADO EN FINANZAS Y CONTABILIDAD FACULTAD DE TURISMO Y FINANZAS**

## **TRABAJO FIN DE GRADO**

#### **CURSO ACADÉMICO [2017-2018]**

TÍTULO:

**ANÁLISIS Y GUÍA DE IMPLEMENTACIÓN DE ERP OPENSOURCE PARA PYMES Y MICROEMPRESAS.**

AUTOR:

**M.ª DEL ROCÍO SAYAVERA ROMERO.**

TUTOR:

**DR. D. RAFAEL DEL POZO BARAJAS.**

DEPARTAMENTO:

**ECONOMÍA FINANCIERA Y DIRECCIÓN DE OPERACIONES**

ÁREA DE CONOCIMIENTO:

**ORGANIZACIÓN DE EMPRESAS.**

RESUMEN:

La evolución de los sistemas de gestión en las últimas décadas ha influenciado a las empresas y a sus hábitos de trabajo. Esto ha llegado hasta a las PYMES y microempresas, que han tenido que adaptar la forma de gestionar su negocio para lograr su supervivencia en el mundo empresarial a pesar de que no todas poseen los recursos económicos necesarios para poder implantar un sistema de este tipo en sus empresas. Con este trabajo se pretende dar soluciones Opensource de fácil manejo e implementación para que puedan adaptarlas a sus negocios sin necesidad de tener que hacer un esfuerzo económico.

PALABRAS CLAVE:

ERP; Opensource; Módulos; Implementación; Base de datos.

TFG-FICO. Análisis y guía de implementación de ERP Opensource para PYMES y microempresas.

## ÍNDICE

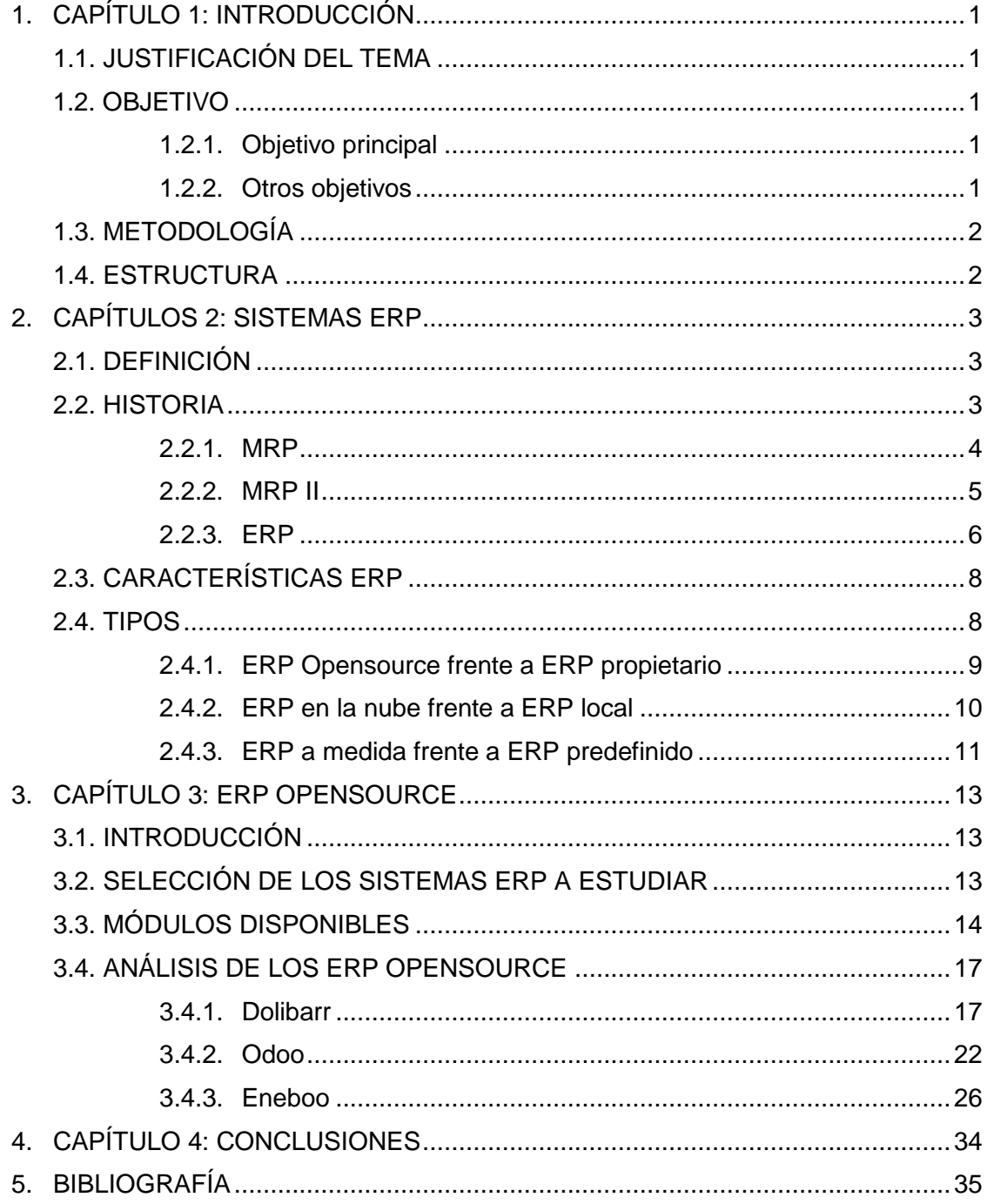

# **CAPÍTULO 1**

## **INTRODUCCIÓN**

#### **1.1. JUSTIFICACIÓN DEL TEMA**

Los Sistemas ERP se han convertido en un pilar básico en las organizaciones para mejorar sus resultados y ser más ágiles y flexibles en sus procesos de negocio (Pages et al. 2007).

La competitividad, la globalización y el avance tecnológico son retos fundamentales para las empresas en la actualidad, que deben afrontarlos estructuralmente desde diversos ámbitos.

Para la supervivencia, adaptación y desarrollo de las PYMES las herramientas tecnológicas de gestión existentes deben de ser implementadas de forma eficaz, eficiente y efectiva, para lograr así sus objetivos.

Concretamente, las PYMES deben analizar, seleccionar e implementar el sistema de gestión empresarial que mejor se pueda integrar en su funcionamiento y en sus previsiones futuras; aunque no siempre las empresas poseen los recursos necesarios para llevar a cabo la implementación de este tipo de sistemas.

Para aquellas organizaciones que carecen de recursos, pero quieren implementar un sistema ERP existe la posibilidad de utilizar alguno de los múltiples ERP de software libre que están disponibles actualmente en el mercado y que en los últimos años han adquirido un gran peso. Estos ERP de software libre consiguen unos resultados similares a los ERP de software propietario a costes bastante menores.

En definitiva, este estudio pretende seleccionar una muestra de los distintos ERP existentes en el mercado y compararlo para poder hacer una comparativa entre ellas y el usuario pueda elegir de una manera más fácil el sistema de gestión más adecuado.

#### **1.2. OBJETIVO**

Este Trabajo de Fin de Grado pretende dar respuesta a los siguientes objetivos propuestos.

#### **1.2.1. Objetivo principal**

El objetivo principal es realizar un estudio comparativo sobre los diferentes sistemas ERP que existen en el mercado para las microempresas o pymes de forma gratuita o con un precio soportable para dichas empresas.

#### **1.2.2. Otros objetivos**

El objetivo principal podría dividirse en dos:

En primer lugar, un objetivo teórico, que consiste en analizar los aspectos más relevantes de los distintos softwares.

Y, en segundo lugar, un objetivo práctico, que consiste en comparar de una forma exhaustiva, las distintas características de los sistemas ERP seleccionados para el estudio.

#### **1.3. METODOLOGÍA**

Con motivo de responder a los objetivos propuestos anteriormente, la metodología aplicada consiste en hacer un análisis de los distintos sistemas de gestión libres existentes en el mercado.

El trabajo se divide en dos bloques. Teniendo en cuenta que el público objetivo del trabajo son usuarios que desean introducirse en el mundo de los softwares de gestión, sin conocimientos en el manejo de este tipo de sistemas, el primer bloque será una introducción teórica de estos sistemas de gestión. El segundo bloque es más práctico, donde se analizarán los distintos softwares libres existentes en el mercado.

Para el primer bloque se han utilizado artículos académicos de revistas y páginas web, trabajos de investigación, periódicos y estudios relacionados con el tema de la gestión empresarial y, específicamente, los sistemas de planificación de recursos empresariales. El acceso a estos documentos se ha conseguido mayormente a través de las bases de datos de bibliotecas digitales como Dialnet, Google Académico y la biblioteca de la Universidad de Sevilla, FAMA+.

El segundo bloque, a su vez, puede dividirse en tres partes. Una primera parte consistirá en la búsqueda, comprensión y selección de los sistemas de gestión que más se ajusten a las necesidades de las PYMES, sin hacer distinción al sector que pertenezca. Una vez escogidos los distintos ERP, se comenzará con la comparación de las distintas funciones y características más relevantes de los distintos sistemas de gestión para PYMES, obteniendo así el segundo bloque del trabajo.

Por último, la tercera parte se centrará en la comparativa de las distintas maneras de implantar y utilizar las diferentes herramientas con las que cuenten los distintos ERP para determinar así su eficacia en las PYMES españolas.

Para realizar este segundo bloque se ha realizado una búsqueda en Internet, donde se han obtenido los ERP de software libre objeto de estudio. Una vez obtenido dichos ERP, para el estudio de las distintas herramientas que ofrecen, se ha procedido a trabajar con ellos para poder ofrecer un análisis al usuario y así ayudar a que su elección sea la que más de adapte a sus necesidades.

#### **1.4. ESTRUCTURA**

El presente trabajo está compuesto por cuatro capítulos, cada uno de ellos divididos en distintos subapartados.

En el capítulo uno se introduce el trabajo con la justificación del tema, los objetivos tanto el principal como los derivados de este, la metodología llevada a cabo para conseguir dichos objetivos y la estructura.

En el segundo capítulo se define lo que es un ERP, su historia y evolución, características y tipos de ERP que actualmente se encuentran en el mercado, es decir, el marco teórico del tema de estudio.

El tercer capítulo se centra en los ERP Opensource, los factores más comunes entre ellos y una relación de los distintos ERP más importantes en el mercado. En este capítulo también se incorpora el marco práctico del trabajo. Para ellos se elegirán tres sistemas ERP opensource y se estudiará su implementación, instalación de módulos y su facilidad para trabajar en él, partiendo de que el usuario estándar es una persona sin conocimientos contables ni informáticos.

Por último, en el cuarto capítulo se presentarán las conclusiones y dificultades encontradas a la hora de realizar el trabajo.

También se incluye una bibliografía en la parte final del trabajo.

# **CAPÍTULO 2**

### **SISTEMAS ERP**

#### **2.1. DEFINICIÓN**

González y Muñiz (2004) definen el ERP (*Enterprise Resource Planning* o Sistema de Planificación de Recursos Empresariales) como un sistema de planificación de los recursos de gestión de la información que, de una forma estructurada, satisface la demanda de necesidades de la gestión empresarial. Se trata de un programa de software integrado que permite a las empresas evaluar, controlar y gestionar más fácilmente su negocio en todos los ámbitos.

Según Mejia (2004) los ERP son sistemas que integran todos los aspectos funcionales de la empresa: gestión comercial, gestión financiera, gestión de entradas/salidas, gestión de producción, control de almacenes etc. De esta forma el ahorro de tiempo y la minimización de errores es máximo.

Ruiz Anchondo (2009) lo define como un sistema de información integral que soporta los procesos y la administración de recursos de una organización a través de módulos y metodología desde su origen en una sola base de datos.

Según McGaughey y Gunasekaran (2007), un ERP es un sistema de información que integra procesos de negocio, con el objetivo de crear valor y reducir los costos, haciendo que la información correcta esté disponible para las personas adecuadas y en el momento adecuado para ayudarles a la toma de decisiones en la gestión de los recursos de manera productiva y proactiva. Los ERP son paquetes de software multimodular que sirven y dan soporte a múltiples funciones en la empresa

En definitiva, se puede concluir que el concepto de ERP se ha estandarizado, por lo que podemos definirlo como un sistema de planificación de la gestión de la información estructurada, que integra todos los aspectos funcionales de la empresa a través de módulos para crear valor y reducir costos y ayudar al usuario en la toma de decisiones de una manera productiva y proactiva.

#### **2.2. HISTORIA**

Los sistemas de información para la gestión empresarial han sido, y son, un factor clave en el desarrollo empresarial. Estos sistemas de gestión han ido evolucionando y han pasado de ser una herramienta de trabajo a ser un elemento competitivo y estratégico(Pages et al., 2007).

Los sistemas MRP (Material Requiriments Planning) aparecen a comienzos de los años 70 para dar respuesta a las preguntas de cuándo y cuánto pedir de los materiales que utiliza una empresa integrando, además, el cálculo de necesidades y los métodos específicos de dimensionado de lotes ( Delgado,J. y Marín,F, 2000).

En 1975, Joseph A. Orlicky, considerado padre del MRP moderno, en su obra «MRP, The New Way of Life in Production and Inventory Management» definió el sistema MRP como una serie de procedimientos, reglas de decisión y registros diseñados para convertir el Programa Maestro de Producción en Necesidades Netas para cada Periodo de Planificación.

Una vez establecido cuándo y cuánto debe producirse y comprarse los materiales, se presenta el problema de gestionar la capacidad productiva disponible para realizar los planes de producción, de esto se ocupan los sistemas de MRP II (Manufacturing Resources Planning), que aparecen en los años 80.

La integración de las diferentes áreas de planificación de las necesidades de materiales y de recursos de producción, hace pensar en la incorporación de otras áreas de la gestión empresarial, como la planificación de recursos humanos o financieros. Este tipo de sistemas se denominan ERP (Enterprise Resources Planning). Mediante los sistemas ERP se pretende dotar a las empresas de un sistema de información integrado en el que no se produzcan duplicidades en la información utilizada por los diferentes componentes de la empresa.

En resumen, los ERP que conocemos en la actualidad es el resultado de la evolución del MRP II (Manufacturing Resource Planning). En los siguientes puntos se definirán más a fondo en qué consisten los diferentes sistemas referidos anteriormente.

#### **2.2.1. MRP**

Los sistemas MPR tienen una estructura modular que soporta su funcionamiento. Se basan en un plan maestro de producción que establece la cantidad de productos terminados en un determinado horizonte temporal.

Este plan maestro viene dado a partir de los pedidos y previsiones de ventas. La lista de materiales (BOM: Bill Of Materials) contiene información de todos los artículos y de la composición de los productos terminados. Con el proceso de planificación de necesidades de materiales se determinan las órdenes de compra y producción de todos los artículos que son necesarios para cumplir con el plan maestro de producción. Para ello, también es necesario conocer los plazos de reaprovisionamiento de los artículos implicados y la disponibilidad de materiales que facilita el control de inventario. Las funciones de compras y producción alimentan al proceso de planificación, proporcionando información complementaria para determinar la disponibilidad de material para la producción futura. Por lo tanto, la utilización de los sistemas MRP conlleva una forma de planificar la producción caracterizada por la anticipación ( Delgado,J. y Marín,F, 2000)

Los sistemas MRP han sido desarrollados mediante diferentes formas de estructura modular. Este carácter modular se refiere tanto a la realización de procesos como al software que soporta el funcionamiento de estos sistemas. La participación de diferentes áreas de la empresa en distintos módulos interrelacionados ha contribuido a la integración en la empresa.

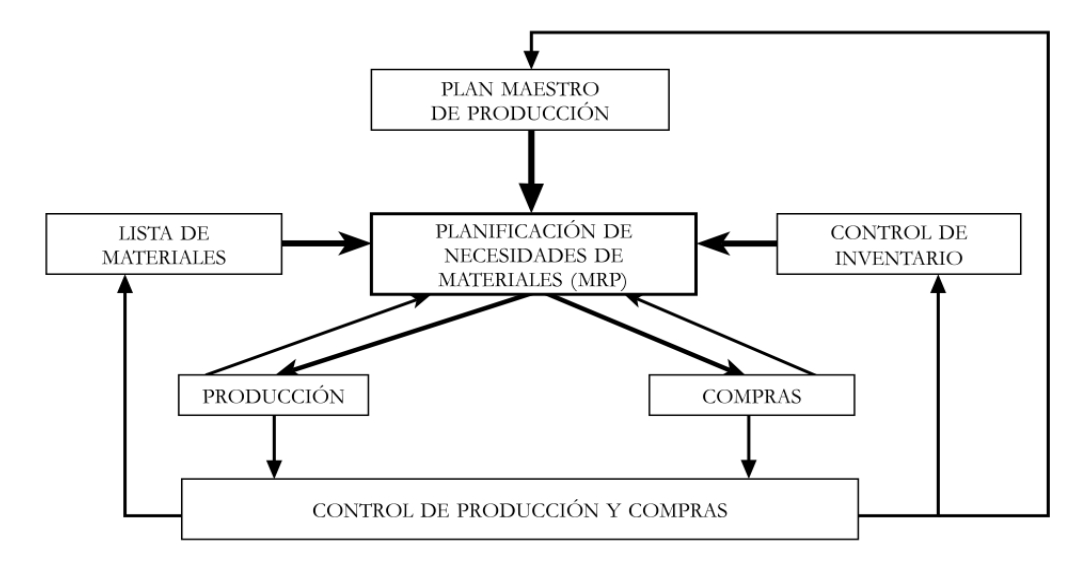

**Figura 2.1.: Estructura de un sistema MRP.** 

*Fuente: Delgado,J. y Marín,F,(2000)*

Los MRP alcanzan grandes avances, entre los que destacan la reducción de inventarios, la reducción de tiempos de procesos y suministro y el incremento de la eficiencia. Pero para alcanzar todo esto es necesario una gran exactitud en el Plan Maestro de Producción (Badenes,R. 2012).

Por otra parte, también se puede señalar algunas limitaciones como la credibilidad de la información suministrada. La falta de disciplina o rigurosidad por parte del personal encargado de actualizar la información puede desencadenar un proceso degenerativo del sistema MPR finalizando con su abandono. Tampoco se tiene en cuenta, en la planificación de la producción, la disponibilidad de recursos necesario para llevar a cabo las órdenes de producción.

En definitiva, el MRP calcula qué se necesita, lo compara con lo que hay y calcula qué se va a necesitar y cuando. Aunque saber cuándo, es necesario para calcular los lanzamientos, también es necesario calcular si se dispone de la capacidad productiva de los recursos para poder llevar a cabo la tarea planificada (Andonegi M.et al., 2005). Este inconveniente se soluciona con el sistema MRP II, donde se introduce la planificación de necesidades de capacidad.

#### **2.2.2. MRP II.**

A comienzos de la década de los 80 aparecen los sistemas de planificación de recursos de fabricación MRP II (Manufacturing Resources Planning). Con este sistema se pretende contrastar la disponibilidad de los recursos necesarios para la ejecución de las órdenes de producción planificadas ( Delgado,J. y Marín,F, 2000).

El sistema MRP II se diferencia con el sistema MRP en que la planificación de órdenes de producción incluye la planificación de necesidades de capacidad. Para poder equiparar el plan de producción con la capacidad existente, en el MRP II se introduce un módulo de centros de trabajo, donde se puede comparar con la disponibilidad de los recursos del sistema. Para poder determinar el consumo esperado de recursos, se introduce en el sistema información sobre las rutas, donde se establecen que centros de trabajo y que intensidad de uso requiere cada artículo de fabricación.

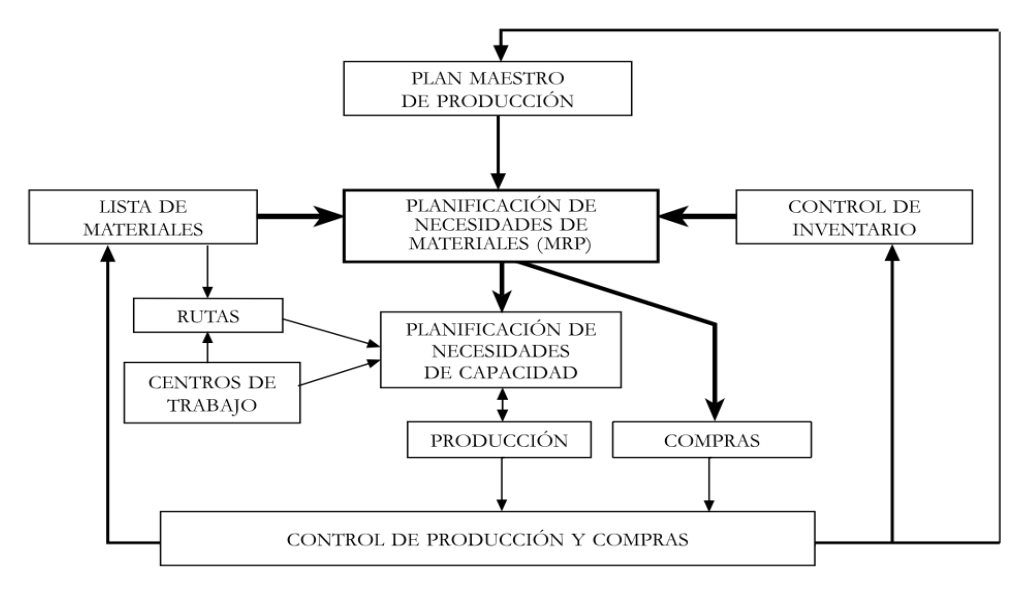

#### **Figura 2.2.: Estructura del sistema MRP II.**

*Fuente: Delgado,J. y Marín,F (2000).*

Mediante la planificación de necesidades de capacidad se compara la capacidad disponible por cada centro de trabajo y la carga resultante del conjunto de órdenes de producción planificadas para un horizonte temporal determinado.

Por lo tanto, este tipo de enfoques se limita a ayudar a la toma de decisiones. Es a finales de la década de los 80 cuando aparecen softwares de apoyo que sugieren de forma automática la realización de determinadas acciones para que el plan de producción resultante sea compatible con la disponibilidad de capacidad existente.

Los sistemas de MRP II han estado orientados principalmente a la identificación de los problemas de capacidad que se puedan presentar en un plan de producción; principalmente mediante la presentación gráfica de la disponibilidad de los recursos y el consumo planificado. De esta forma el personal encargado de la planificación de producción pueda llevar a cabo con facilidad las modificaciones oportunas. Para ello ofrece la posibilidad de analizar diferentes escenarios para poder hacer un plan de producción más efectivo. Se tienen en cuenta aspectos importante como pueden ser; la utilización de estimadores de tiempo, parar poder evaluar el consumo de los recursos se ha de disponer de estándares de tiempo realistas que permitan cuantificar la repercusión de las acciones a emprender; la versatilidad respecto a formas de producción, establecer rutas que puedan ser fácilmente modificadas en función de las necesidades de capacidad ( sistema flexible de producción); flexibilidad de recursos, disponer de recursos compartidos ; y la subcontratación como última alternativa para evitar problemas de falta de capacidad.

Gracias a la introducción de los cálculos de las cargas de trabajo por centros de trabajo o máquinas, fue posible prever con antelación conflictos de exceso de trabajo, de modo que la planificación pasó a ser una labor proactiva, consistente en alisar los excesos de carga de trabajo, adelantando para ello la cantidad mínima de pedidos necesarios (Andonegi M. et al., 2005).

En definitiva, la idea básica es cerrar el ciclo de planificación con una comparación entre la carga de trabajo propuesta para un periodo y capacidad productiva de los recursos involucrados en el proceso.

#### **2.2.3. ERP.**

A lo largo de las dos últimas décadas, la planificación de recursos de fabricación ha contribuido al desarrollo de la gestión empresarial. Esta contribución está relaciona con dos fenómenos característicos como son el uso de sistemas informáticos y la adopción de sistemas integrados de gestión.

Durante la década de los 80 hubo intentos de integración de la gestión empresarial con iniciativas como la denominada BRP (Bussiness Resources Planning) pero no es hasta de la década de los 90 cuando termina por imponerse la denominación ERP.

Los sistemas ERP tradicional son la consecuencia de la evolución y sofisticación de los sistemas de gestión de inventarios que han evolucionado desde MRP hasta el ERP. Estos sistemas ERP pueden ser divididos a su vez en ERP tradicional y ERP II.

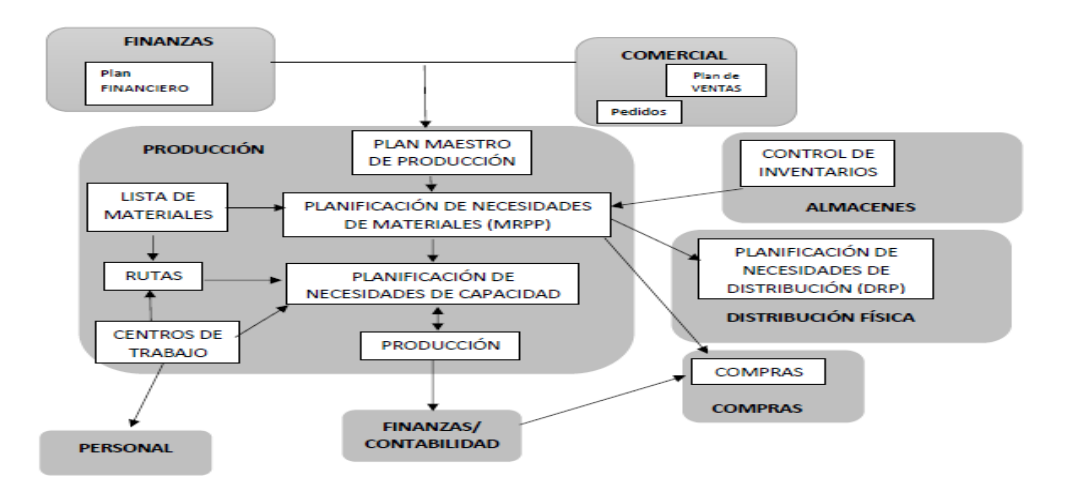

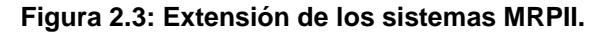

*Fuente: Elaboración propia*.

Según González y Muñiz (2004), los sistemas de planeación de los recursos empresariales son sistemas de información que emplean la ingeniería de negocios y la tecnología de información para diseño e integración de los procesos de negocios y de una organización. Esos sistemas se constituyen en un método para planificar y controlar todos los recursos necesarios de todo lo que se refiere a comprar, producir, enviar y contabilizar la cumplimentación de un pedido de un cliente en una fábrica, un centro de distribución o una empresa de servicios.

Oltra Badenes (2012) concluye que los sistemas ERP tradicionales son una aplicación para la gestión integrada de los diferentes módulos más primarios como son la contabilidad, compras, ventas, producción hasta módulos secundarios como recursos humanos, gestión de costes, calidad, etc. Es una plataforma de comunicación entre todas las divisiones de la empresa que permiten agilizar el trabajo.

La evolución de los ERP tradicionales a los ERP II se centra en los procesos que contemplan y su naturaleza. En el caso del ERP, se consideran los procesos internos dentro de la organización, frente al modelo del ERPII en el que la empresa interactúa con su entorno (e-business) y se generan modelos de "integración virtual" de cadenas de valor de todos los integrantes del ecosistema empresarial.

En la actualidad las empresas no solo necesitan poder gestionar los procesos internos, sino que cada vez es más necesario cubrir necesidades de conectividad con clientes, proveedores, empleados etc.

Las empresas han sufrido una transformación dejando de ser organizaciones verticalmente integradas, orientadas a optimizar los procesos internos. El nuevo objetivo es la agilidad y el posicionamiento óptimo en la cadena de suministros (SMC) y la cadena de valor. Un aspecto principal de este posicionamiento envuelve aspectos no solo relativos al comercio electrónico (B2B y B2C), sino a los procesos relacionados con el comercio colaborativo (C-Commerce). Se entienden C-Commerce como todas aquellas interacciones, que tienen lugar de manera electrónica, entre el personal interno de la empresa, los colaboradores y los clientes de una determinada comunidad de comercio.

En definitiva, la evolución al ERP II se extiende de la optimización de los recursos y los procesos contemplados por los ERP tradicionales, hasta impulsar el intercambio de información entre empresas, posibilitando la colaboración entre ellas y no entendiendo el comercio electrónico como únicamente compras y ventas.

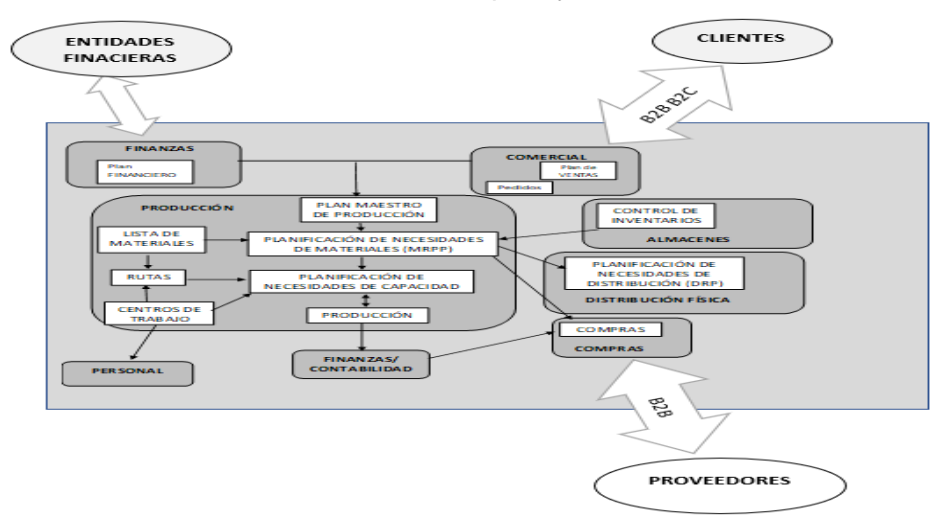

**Figura 2.4.: Integración de sistemas de gestión empresarial.**

*Fuente: Elaboración propia*.

Como ya pasó con los sistemas de MRP, que transformaron el funcionamiento interno de las empresas, evolucionando la transmisión de datos entre partes aisladas

hacia la integración mediante el uso de información compartida es de esperar que el desarrollo de los sistemas ERP tenga la misma evolución mejorando y modificando las relaciones entre las empresas.

#### **2.3. CARACTERÍSTICAS ERP**

Los sistemas ERP son sistemas capaces de gestionar toda la información de una empresa, pero para que estos sistemas puedan ser denominados ERP en un uso correcto del término, deben tener una serie de características, que se pueden resumir en las siguientes (Badenes,R. 2012 a; Badenes,R. 2012 b):

- **Software.** Evidentemente, cuando se habla de un ERP, se está hablando de un software, una aplicación informática.
- **Integrado.** El software debe integrar los diferentes procesos de la organización, a través de una única base de datos. Al decir los diferentes procesos de la empresa, se deben incluir todos los procesos básicos de una empresa, como son la contabilidad y finanzas, la gestión de la producción, almacén, ventas, recursos humanos, marketing, etc.
- **Modular.** El software debe ser modular, para que pueda ser considerado un ERP. Es decir, debe tener módulos, que pueden o no ser activados en función de las necesidades de la organización usuaria. Los módulos suelen coincidir con áreas o funciones de las organizaciones, y nivel de gestión dentro de ellas.
- **Proceso de negocio.** Un sistema ERP está basado en procesos de negocio, y no en actividades particulares de cada departamento. Estos procesos de negocio están basados en las mejores prácticas de muchos sectores. Por ello, pueden ser utilizados en todo tipo de empresas.
- **Configurable.** También debe ser adaptable a las necesidades particulares del negocio de cada usuario, lo que se conoce normalmente como configuración o parametrización del sistema.
- **Flexibilidad.** Capacidad de adaptación y ampliación del sistema a nuevas necesidades. Un ERP no debe ser estático puesto que las necesidades de las organizaciones varían con el tiempo.
- **Fiabilidad**. Probabilidad de que el sistema opere correctamente durante el período de uso.
- **Seguridad.** Protección contra pérdida y uso autorizado de los recursos del sistema.
- **Comprensivo.** Aprendizaje y manejo del sistema fácil para el personal que utilizará el ERP.
- **Suministro de la información de manera selectiva**, evitando sobrecargas de información irrelevante. Supone la sustitución de cantidad por calidad de información.

Debido a que es un software modular y configurable, además de estar basado en procesos, hay que investigar cuáles de las diferentes opciones que ofrece el software se ajustarán más a la empresa en la que se va a implantar, y en base a ello, realizar la implantación y configuración del ERP.

#### **2.4. TIPOS**

En el mercado se pueden encontrar diversos sistemas ERP, pudiendo clasificarlos en tres grupos según una serie de características distintivas. Estas distinciones han surgido en las últimas décadas por la incorporación de las nuevas tecnologías y el aumento de competidores.

Siguiendo las principales características de los sistemas ERP obtenemos tres grupos diferenciados:

- ERP Opensource frente a ERP propietario.
- ERP en la nube frente a ERP locales.
- ERP a medida frente a ERP predefinidos.

#### **2.4.1. ERP Opensource frente a ERP propietario.**

A continuación, se describirán los diferentes factores entre los ERP libres y los ERP propietarios claves para su elección.

El **factor coste** puede parecer en principio un factor fundamental para la elección de los sistemas ERP. Según Olson (2009), del coste de implementación de los ERP se pueden extraer tres grupos fundamentales.

En primer lugar, podemos destacar que las **licencias de uso** de los ERP propietarios son caras, lo cual ha restringido su acceso a las PYMES (Johansson, B. y Sudzina,F 2008; Smets-Solanes, J.P. & Carvalho,R.A. 2003), sin embargo, los softwares libres cambian esta situación, ya que su licencia es gratuita y sitúa este tipo de sistemas al alcance de cualquier empresa (Serrano, N. & Sarriegi,J.M., 2006). A pesar de que puede ser usado de forma gratuita, tiene costes importantes a considerar, como pueden ser los costes de aprendizaje, de instalación y de mantenimiento. Por lo tanto, en cuanto a costes de licencia se refiere podemos destacar que es un factor muy diferencial.

Por el contrario, en cuanto a los costes relativos al **hardware** se refiere, se puede concluir que son similares en ambos casos, tanto para el software libre como para el ERP propietario (Johansson, B. & Sudzina,F. 2008)

Por último, el coste relativo a los **servicios**. Como se ha apuntado anteriormente, los sistemas ERP necesitan unos servicios referentes a la implementación y adaptación tanto para los ERP libres como los ERP propietarios. En este sentido, se puede observar que es más fácil encontrar especialistas y empresas dedicadas a la implementación de ERP propietarios que de ERP Opensource. Esto puede hacer que el precio de los servicios para la implantación de estos últimos sea mayor que en el caso de los ERP propietarios, ya que casi no hay especialistas (Johansson, B. & Sudzina,F. 2008).

Otro de los factores que diferencia los sistemas ERP libres y ERP propietarios es la **adaptabilidad** del software a las necesidades de las empresas usuarias. Este problema de desajuste o gap significa que hay una brecha entre la funcionalidad ofrecida por el ERP y la funcionalidad requerida por la organización en la que va a ser implantada (Johansson, B., & Carvalho,R.A. 2009).

Los sistemas libres, al tener el código abierto, posibilitan que las empresas usuarias puedan participar de forma activa en los desarrollos y modificaciones del software (Johansson, B., & Carvalho,R.A. 2009). Este hecho, hará que los desarrollos se ajusten más a las necesidades reales del usuario. Tener acceso al código fuente completo, posibilita esta modificación del software, y es por tanto beneficiosa para la empresa que implanta y utiliza el ERP (Olson,D.L. 2009; Serrano, N. & Sarriegi, J.M. 2006).

Por el contrario, la mayoría de los ERP propietarios no pueden ser modificados sustancialmente en la forma en que se gestiona los procesos de negocio (Johansson, B. & Sudzina, F. 2008). Sí es posible en muchos casos la personalización básica, como pueden ser desarrollar informes, consultas, visualización de pantallas, etc. Sin embargo, no es posible modificar procesos complejos, que en ocasiones son los procesos clave de la empresa.

Otro factor de diferenciación de los ERP libres y los ERP propietarios es la **dependencia al proveedor**. Las empresas que adquieren un ERP propietario son muy dependientes de los desarrolladores y distribuidores de estos sistemas, ya que, además de ser el propietario del código fuente, tienen un conocimiento total del sistema.

En el caso de los ERP libres todos los usuarios pueden modificar y añadir nuevos desarrollos al sistema, y con ello, puede haber múltiples versiones y es mucho más difícil encontrar a expertos que les puedan dar soporte.

Por tanto, se puede observar que en el caso del ERP propietario hay una dependencia del proveedor (tanto del ERP, como de los servicios de implantación) muchísimo mayor que en el caso del ERP libre, aunque esa dependencia, que puede parecer un inconveniente en un principio, va asociada a la prestación de una serie de servicios, que pueden ser muy ventajosos para la empresa que implanta un ERP.

Otro factor a tener en cuenta es el **modularidad**. MacCormack, A., Rusnak, J. & Baldwin (2006) establecen que el código abierto y el código propietario muestran una diferencia en la modularidad, siendo el código abierto más modular que el software propietario. Una de las principales ventajas de la modularidad a destacar es que al desarrollar una finalidad concreta, no se ve afectado ninguna otra función del sistema (Johansson, B. & Sudzina, 2008).

El último factor a destacar como diferenciador entre ERP libre y ERP propietario es la **calidad del software**. Los sistemas de software libre son una alternativa viable frente a los sistemas propietarios cuando se toma la calidad del software y la fiabilidad en consideración (Boulanger, A. 2005). Estos ERP, tienen la capacidad de ir mejorando conforme aumenta la masa de usuarios que le da uso y van familiarizándose con el mismo. En muchas ocasiones, cumplen y superan la seguridad y la métrica de fiabilidad de sus homólogos propietarios, y a un costo mucho menor (Boulanger,A. 2005).

Sin embargo, para que el software desarrollado alcance un alto nivel de calidad, es necesaria la interacción constante de la masa crítica de usuarios, reportando y solucionando errores, aportando nuevas funcionalidad o módulos, etc. Esto se consigue generalmente a través de foros y comunidades en internet. Es en estas comunidades de usuarios, en la que se reúnen tanto clientes como proveedores y partners del ERP , se mejora paulatinamente el código software (Olson,D.L. 2009).

En resumen, los sistemas ERP propietario tienen un mayor coste de licencia, aunque el coste de su implementación en la empresa es menor, ya que hay más especialistas dedicados a la implementación de estos sistemas. Al contrario, pasa con los ERP libres, que, aunque la licencia es gratuita es más difícil encontrar a personas especializadas en este tipo de software. En lo referente a la adaptabilidad del sistema, los ERP propietarios no puede ser modificado y dependen en mayor medida del proveedor de software. Aunque esto puede parecer negativo, la dependencia del proveedor se asocia a una mayor prestación de servicios. Por último, los sistemas ERP libres tienen como su mayor ventaja el modularidad de estos sistemas frente a los ERP propietarios.

#### **2.4.2. ERP en la nube frente a ERP local.**

La diferencia principal entre ERP en la nube y ERP local, es básicamente donde se instala el software ( Diferencias entre ERP en la nube y ERP instalado en sitio, 2013)

Los ERP locales se instalan en los servidores e infraestructura de la empresa y será administrado técnica y funcionalmente por el personal interno mientras que los ERP en la nube son entregados como un servicio. En este caso, la empresa y la base de datos, es administrada centralmente por el proveedor de ERP mientras que la empresa usuaria la utiliza a través de un navegador de Internet.

Si bien los objetivos de los softwares ERP siguen siendo los mismos, independientemente de dónde esté alojado, hay algunas diferencias fundamentales con los sistemas de software en sitio y los ERP en la nube que se deben considerar antes de implementar.

Los ERP en sitio normalmente requieren una inversión inicial importante e inversiones recurrentes para adquirir y administrar el software, los servidores, equipos, redes e infraestructura necesaria para poder operar. También requieren de personal que se dedique a asegurar que el sistema estará disponible y accesible cuando el personal de la empresa lo requiera. En cuanto a las nuevas versiones, el personal interno debe reimplementar o actualizar el sistema y volverlo a adecuar a los usuarios.

En el caso de los ERP en la nube, los costes iniciales normalmente son mucho más bajos, ya que todo se limita a implementar el software de acuerdo con los requerimientos de la empresa. El proveedor del ERP se dedica a administrar y proveer al usuario de un servidor, así como toda la infraestructura necesaria para operar, asegurándose que el sistema esté siempre disponible, que la información esté segura y que las mejoras funcionales sean integradas en el sistema del cliente. El ERP en la nube también ofrece un modelo predecible de costes, es decir, se paga por lo que se utiliza mediante un modelo de subscripción que puede hacer una diferencia en el flujo de efectivo de una compañía.

Al comparar el coste total entre ERP en la nube y ERP local, podemos encontrar una diferencia de hasta un 50% más caro el ERP local que el ERP en la nube.

Si tomamos las mejoras y las actualizaciones de versión del sistema como el siguiente factor diferenciador, los ERP en sitio tienen mayor dificultad para reimplementación de las versiones más actuales proporcionadas por el proveedor del ERP. Esta implementación de la actualización deberá llevarse a cabo por el personal de la empresa. Por esta razón, muchas empresas evitan actualizar su versión de software en sitio y administran la empresa con tecnología obsoleta.

Por el contrario, las ERP en la nube, están continuamente actualizando la versión de su servicio, por lo que los usuarios siempre tienen la última versión.

Otra diferencia a tener en cuenta es que los ERP en la nube ofrece un mejor desempeño que los ERP en sitio. Los softwares en la nube están diseñados para un óptimo aprovechamiento de la red. También es importante notar que el ERP en la nube, entrega información en tiempo real en cualquier momento y desde cualquier lugar. El ERP en la nube no solo ofrece un mejor desempeño y mayor accesibilidad, sino también una mayor seguridad debido a que los proveedores se toman la seguridad de sus sistemas como un requisito fundamental con una alta prioridad.

Por último, toda implementación de un sistema ERP requiere su tiempo y planificación adecuada, pero el ERP en la nube ofrece ventajas claras. Debido a que no requiere infraestructura adicional, no se necesita invertir tiempo en instalar y probar la infraestructura.

En definitiva, la implantación de los sistemas ERP locales, necesitan mayor inversión de tiempo y dinero que los ERP en la nube, ofreciendo estos a su vez una mayor y continua actualización de su versión.

#### **2.4.3. ERP a medida frente a ERP predefinido.**

Otra manera de clasificar los ERP es si han sido procesados según especificaciones de la empresa o si por el contrario son estandarizados según el sector al que vaya dedicado (Natera Abreu,C.A. y Meneses Meneses,M.A. 2015).

Un ERP a medida conlleva desarrollar desde cero el software de acuerdo con las especificaciones del usuario, mientras que los predefinidos o estándar pueden evitar esa larga y costosa fase de desarrollo del código. Esta forma de clasificación presenta unas diferencias claras para que los usuarios puedan elegir el ERP más adecuado a sus necesidades.

Como primera y principal diferencia es el **factor adaptabilidad**. Resulta evidente resaltar que los ERP a medida se crean acorde a las necesidades y actividad de la empresa en particular, por lo que su grado de adaptabilidad es mucho mayor que en el caso de los ERP estándar. En el caso de los ERP a medida esta mayor adaptabilidad puede llegar a ser una ventaja, ya que están mucho más especializados sin encontrarse con un exceso de módulos y herramientas que pueden ser inútiles para la empresa. Por

tanto, al ser el ERP el que se adapta al software, para los empleados y el equipo directivo es mucho más fácil de asimilar. No hay una resistencia al cambio grande, lo que supone una ventaja.

Los sistemas ERP estándar no están tan especializados como los ERP a medida, aunque en la actualidad el mercado ofrece una amplia variedad de proveedores que ofrecen a las empresas diferentes ERP que puedan encajar con su actividad.

Otro factor a tener en cuenta es el **coste y el tiempo de implementación**. En los ERP predefinidos, el tiempo que transcurre desde la toma de la decisión de implementar un ERP hasta que se integra por completo en la organización es menor que en los casos de ERP a medida ya que estos se deben desarrollar desde cero. Esto hace que el coste también sea más elevado, aunque se ahorren los costes de licencia que los ERP estándares deben asumir.

El último factor es el **grado de dependencia**. Los ERP predefinidos tiene un mayor grado de dependencia del proveedor, ya que es el único que puede actualizar o modificar el software. Sin embargo, en el caso de los ERP a medida no existe dependencia debido a que es la propia empresa la que crea, implanta y lleva el mantenimiento del software. Aunque no tienen una dependencia con terceros, sí que puede existir una dependencia con el personal de la empresa dedicado a las modificaciones y configuración del código o con la empresa contratada para tal fin.

Este tipo de clasificación es muy parecida a la clasificación de ERP libre y ERP propietario. Se puede resumir, en que los ERP a medida, aunque sean más costosos muestran una mayor adaptabilidad a las necesidades del usuario, ya que en los ERP predefinidos puede haber un exceso de módulos inútiles para el usuario.

## **CAPÍTULO 3**

## **ERP OPENSOURCE**

#### **3.1. INTRODUCCIÓN**

Este capítulo se centrará en los ERP Opensource, analizando los ERP más competitivos del mercado para poder hacer un análisis exhaustivo de cada uno de ellos y poder guiar y ayudar a los usuarios de este tipo de sistemas ERP.

Las soluciones ERP están orientadas a facilitar la integración de los sistemas de las empresas, asegurar la comunicación y mejorar su productividad industrial o la eficiencia de los distintos departamentos de la empresa. Los ERP distribuidos bajo licencias Opensource están encontrando su sitio en el mercado cada vez más competitivo del software empresarial gracias a la madurez y experiencia de los desarrolladores y empresarios, a la enorme flexibilidad y a la posibilidad de su implementación a precios mucho más asequibles que las soluciones propietarias (Diez Programas ERP Software Libre y gratis para Pymes, 2018).

Las tres ventajas principales del Opensource son:

- 1. El **precio**: generalmente las licencias son gratis. Hay que tener en cuenta que el coste de las licencias de un proyecto empresarial es importante porque los proyectos son complejos y se desarrollan en un largo período de tiempo con su consiguiente presupuesto de consultoría en diseño, programación, integración, soporte y mantenimiento, formación etc. que en estas áreas son caras tanto para aplicaciones libres como para las propietarias. Estos costes representan cerca del 50% del coste total en las PYMES y el 25% en las grandes empresas (Diez Programas ERP Software Libre y gratis para Pymes, 2018), por esta razón son las PYMES las que más se benefician con los ERP Opensource.
- 2. El **acceso al código** y el ecosistema o comunidad que se crea alrededor del producto que permite acceder al conocimiento y sobre todo la posibilidad de que el código pueda ser revisado por muchos ojos expertos mejora sus funcionalidades y seguridad.
- 3. El software Opensource pertenece a la comunidad, por lo que su desarrollo y **actualizaciones** dependen principalmente de ellos, ampliando así la confianza en la continuidad del programa. Con la adopción masiva de servicios en la nube por parte de las PYMES los ERP encontrarán su máximo potencial. La tecnología está disponible y a la espera de que se produzca ese salto, que parece muy cercano. Las soluciones Opensource ya se han posicionado muy bien en este entorno, funcionan igual o mejor que las instaladas en local, ofrecen conveniencia en su implementación, mejoras y actualizaciones, estandarización, escalabilidad, seguridad, mantenimiento y recuperación en caso de desastre.

#### **3.2. SELECCIÓN DE LOS SISTEMAS ERP A ESTUDIAR**

Para poder hacer el estudio de los ERP opensource, primero hablaremos de los ERP más competitivos del que seleccionares tres de ellos para su estudio (Diez Programas ERP Software Libre y gratis para Pymes, 2018).

• Odoo es un lote de aplicaciones de código abierto dirigido a empresas que cubre todas las necesidades de su negocio: CRM, comercio electrónico, contabilidad, inventario, punto de venta, gestión de proyectos, etc. El valor único de Odoo es que es simultáneamente fácil de utilizar y está totalmente integrado. El paquete básico es suficiente para gestionar los procesos de una PYME, y añadiendo algunos módulos, grandes empresas. También dispone de miles de módulos y aplicaciones para funciones y sectores especiales. Esta ERP permite trabajar remotamente mediante una poderosa interfaz web desde un ordenador o dispositivo móvil de cualquier tipo conectado a internet. Odoo es un ERP de muy alto nivel, libre y gratis, no tiene costes de licencia, sólo costes de implantación, personalización cuando hiciese falta, hosting de internet, mantenimiento y formación.

- ERP5 es una solución opensource y gratis especializada en empresas y administraciones públicas. Es un software completo junto a un CRM, gestión de producción (MRP), gestión de la cadena de suministros (SCM), gestión del diseño de productos (PDM), contabilidad, recursos humanos y comercio electrónico. ERP5 tiene un proyecto de demostración de las funciones de su ERP en la nube denominado SlapOs, que es una solución totalmente operativa y gratis para pequeños negocios.
- ADempiere es un software de código abierto que ofrece la funcionalidad de ERP, CRM y SCM. ADempiere ha sido diseñado como una sola aplicación ERP. Todas las funcionalidades comparten una arquitectura común como también las interfaces, reglas, filosofía y todas ellas están consistentemente integradas, alejándose del tipo de aplicaciones modulares que olvidan el concepto de "Proceso de negocio".
- Metasfresh ERP community edition, es una solución ERP opensource con versiones Premium para grandes empresas y una versión gratis para PYMES. Este programa está basado en ADempiere, pero desarrollado con una visión más comercial y para satisfacer mejor las necesidades de los clientes, empresas de comercio al por mayor y de producción en el sector de los alimentos frescos de Alemania y Suiza. Este ERP ha desarrollado mucho la gestión de documentos y logística, en particular la gestión y manipulación de contenedores y la trazabilidad. El software está licenciado bajo modelos de distribución GPL y la descarga, así como las actualizaciones son gratuitas.
- VIENNA Advantage es un sistema completo de ERP y CRM que cubre todas las áreas funcionales de una empresa. Une todas las partes del negocio con una aplicación de software empresarial asequible y alineada a los objetivos estratégicos y estructuras organizativas complejas. Dispone de diferentes tipos de ERP dependiendo del tipo de empresa usuaria. Así, Edición Empresa está destinada a grandes empresas, multinacionales y gobierno; Edición Profesional, ERP y CRM para PYMES que necesiten una solución con alto nivel de soporte técnico; y Edición Comunidad que es la edición gratis, orientada a mejorar la gestión empresarial de desarrolladores, compañías técnicas y microempresas. Entre sus prestaciones destacan la seguridad, escalabilidad, posibilidad de ser utilizado en la nube o instalado en local etc.
- Compiere es una aplicación para negocios de código abierto, ERP y CRM destinada a empresas de pequeño y mediano tamaño. Es uno de los sistemas opensource pioneros para empresas. Actualmente se distribuye como un ERP basado en la nube. Integra funcionalidades de gestión, abastecimiento, almacenes e inventarios, y contabilidad. Puede ser utilizado como un ERP en el canal minorista.
- Dolibarr es un software completamente modular (sólo activaremos las funciones que deseemos) para gestión empresarial de PYMES, profesionales independientes, auto emprendedores o asociaciones. En términos más técnicos, es un ERP y CRM. Es un proyecto Opensource que se ejecuta en el seno de un servidor Web, siendo pues accesible desde cualquier lugar disponiendo de una conexión a Internet (Proyecto basado en un servidor

WAMP, MAMP o LAMP: Apache, MySQL, PHP Es una aplicación en evolución, muy sencilla, de interfaz limpio, que se ejecuta en un servidor web, siendo accesible desde cualquier lugar disponiendo de una conexión a internet.

- XTuple es una solución para la pequeña y mediana empresa, totalmente integrada y orientada a empresas de manufactura. Es un ERP Multiplataforma y puede ser instalado en Windows, Mac, Linux/Unix y dispositivos móviles como iPad, Smartphone, Tablet Android. Antes llamado OpenMFG es una solución opensource que integra funciones de contabilidad, ventas, gestión de relaciones con clientes CRM, compras, definición de productos, etc. la aplicación se distribuye tanto en un servidor como en la nube.
- Apache Ofbiz es un sistema de automatización de procesos de empresas opensource que integra varios bloques: Open Source ERP, Open Source CRM, Open Source E-Business y E-Commerce, Open Source SCM, Open Source MRP, entre otros. Es un conjunto de aplicaciones comerciales lo suficientemente flexible para ser utilizado en cualquier industria. Su arquitectura común permite a los desarrolladores extenderla o mejorarla fácilmente para crear funciones personalizadas.
- Eneboo es un software de planificación de recursos empresariales, ERP, y administración de la relación con los clientes, CRM, opensource orientada a la pequeña y media empresa, autónomos y asociaciones. Se creó en 2012 como variante, en código libre, del programa Abanq. Entre otras novedades ofrece un sistema de compilación más sencillo y no hace uso de módulos firmados binarios. Está ideado para trabajar en PostgreSQL como base de datos.

Para seleccionar el ERP más adecuado a cada tipo de empresa en primer lugar se haría un estudio sobre las necesidades de cada una de ellas. Nos centraremos en un tipo de empresa del sector servicios. Para poder hacer el estudio de los sistemas ERP seleccionaremos tres sistemas

#### **3.3. MÓDULOS DISPONIBLES.**

Como se ha apuntado anteriormente, una de las características de los sistemas ERP es su carácter modular. Estos módulos dependerán de las necesidades de cada usuario, por ello conocer que módulos componen el sistema ERP es importante para poder tomar la decisión correcta.

Los módulos de mayor relevancia en los sistemas ERP son los siguientes:

• Gestión de almacenes: permite gestionar e inventariar los recursos de la empresa y cubren aspectos relacionados con la fabricación, la adquisición de materias primas, gestión de almacén, saber en todo momento dónde está cada pieza, así mismo ayuda en el mantenimiento de los niveles de stock de los productos. La gestión de almacenes hace referencia a Warehouse Management System (WMS), un software que permite conocer de forma actualizada los procesos que se llevan a cabo en los almacenes. En un primer momento, estas aplicaciones solo permitían conocer dónde y cómo se almacenaba el stock. A día de hoy las nuevas versiones permiten obtener información sobre todo el recorrido que realiza la mercancía desde que entra en el almacén hasta que se le da salida ("Gestión de almacenes y ERP: ventajas, integración y costes," 2018). Comúnmente se utiliza en la venta al por menor, en la distribución, en la manufacturación, y unido a los sistemas de comercialización al por menor, en aquellos procesos donde los usuarios también gestionan los precios.

- Finanzas/Contabilidad: es uno de los módulos más importantes del ERP y una de las áreas básicas para cualquier organización, dado que la mayoría de las empresas suele implementarlo para mejorar la gestión financiera. Este módulo interactúa con los otros módulos funcionales para recoger los datos financieros para la contabilidad general y de estados financieros, controlando de forma íntegra todo lo relacionado con la actividad económica de la empresa. Estos módulos son (Benvenuto,A. 2006):
	- o **Módulos del área financiera.** Proporcionan una visión completa de funciones contables y financieras e incluyen un amplio sistema de información y de generación de informes para facilitar a los ejecutivos la toma de decisiones.
	- o **Módulo FI. Gestión Financiera.** Proporciona las funciones que controlan el aspecto operativo de la contabilidad general y la información financiera de la empresa. Se conectan e integran con otros módulos financieros como la tesorería y la contabilidad de costos, así como con otras aplicaciones de recursos humanos.
	- o **Módulo CO. Controlling o Contabilidad de Costos.** Es utilizado para presentar las estructuras de costes de las empresas y los factores que influyen en ellos, lo que genéricamente se conoce como contabilidad interna de las organizaciones. Es decir, abarca los movimientos de gastos e ingresos.
- Recursos Humanos: cubre todo lo relacionado al personal de la empresa, desde nóminas y remuneraciones a la información de los empleados, evaluaciones de desempeño, el proceso de contratación y formación, hasta control de asistencia. Los ERP más avanzados pueden incluir otras funciones como planes de carrera, descripciones de puesto de trabajo, incentivos etc. en general, este módulo se encarga de la historia del empleado, las pistas de los empleados despedidos y ayudas en la recontratación de los empleados(Huerta Rodriguez, 2015).
- Gestión de ventas: el departamento de ventas es un área importante para la organización, dado que es el que se encarga de la distribución y venta de los productos, así como de dar seguimiento a las diferentes rutas de vendedores, para garantizar la cobertura total y abastecimiento a los locales comerciales. Permite gestionar todos los aspectos de las actividades comerciales de ventas: pedidos, promociones, competencia, ofertas, seguimiento de llamadas, planificación, campañas, etc. Otra de sus características es la habilidad para obtener los productos de forma inmediata. A veces, los módulos de ventas y de CRM se unen, sobre todo en los ERP para PYMES. Los clientes se benefician con un mejor y más rápido servicio, pudiendo recibir confirmación directa de sus pedidos por fax, correo, etc.
- Gestión de compras: este módulo ayuda en la racionalización de la adquisición de la materia prima que se necesite. Se integra con el control de inventario y los módulos de planificación de la producción y, a menudo con el software de gestión de la cadena de suministro. Este módulo automatiza el proceso de identificación de proveedores potenciales y la evaluación de proveedores. Se utiliza para la automatización y gestión de compra.
- Tesorería/Bancos: Proporciona las herramientas necesarias para gestionar las acciones relacionadas con las operaciones de flujos monetarios incluyendo la ejecución de pagos y cobros, la gestión de la caja y las diversas gestiones bancarias. La tesorería ha multiplicado los instrumentos de cobro y pago: dinero electrónico, tarjetas de pago, pagos internacionales. También

integra las previsiones y gestión de recursos de caja con las aplicaciones financieras y logísticas.

- Gestión de clientes (CRM): vivimos en tiempo de cambios, donde es necesario que las organizaciones como las PYMES, sean más competitivas y utilicen estrategias para retener clientes y crear fidelidad. Esto no solo permitirá que las organizaciones cumplan con sus objetivos de generar rentabilidad, sino que también existirá un sentido de pertenencia hacia las empresas por parte de los clientes, consumidores, vendedores y empleados en general (Vargas-Lombardo,M. et al., 2017). Resulta indispensable conocer las herramientas de sistemas de información que permitirán que los clientes esporádicos se transformen en clientes fieles que mantienen estrechos vínculos con la empresa y que se pueden difundir mensajes positivos, así como atraer a nuevos consumidores. Los clientes tienen necesidades y expectativas que deben tenerse en cuenta por la organización. Así mismo, sobre la cobranza, la cuenta de los clientes recoge los derechos de cobro derivados de la venta de productos de la empresa, que se genera debido al desajuste entre la venta y el cobro. Tienen la consideración de activos financieros y figuran normalmente en el activo corriente del balance.
- Gestión de la cadena de producción: permite supervisar y optimizar todos los aspectos del proceso de producción, desde la definición de las instalaciones hasta la generación, lanzamiento y seguimiento de las órdenes de producción. Este módulo se encuentra perfectamente integrado con los módulos de compras, ventas y almacén. Es un módulo especializado para empresas dedicadas a la fabricación, permite monitorizar y tener el control total de los procesos en la planta de producción de bienes y productos.
- Gestión de la cadena de suministros (SCM) consiste en el seguimiento de los materiales, la información y las finanzas durante el proceso que va del proveedor al fabricante, al mayorista, al minorista y al consumidor. La gestión de la cadena de suministros conlleva la coordinación y la integración de estos flujos, tanto dentro de una misma empresa como entre empresas distintas. Se dice que el objetivo principal de cualquier sistema de gestión eficaz de la cadena de suministro es la reducción de inventarios, asumiendo que los productos estén disponibles cuando sean necesario(Roseau, 2010).

Aunque estos son los módulos que más se suelen utilizar no son los únicos. Existen muchos más dependiendo de la actividad de cada empresa usuaria del ERP.

Una vez encontrados los distintos ERP Opensource que ofrece el mercado y estudiado los módulos que ofrecen cada uno de ellos, se han seleccionado tres ERP para su posterior estudio en profundidad. Estos ERP son: Dolibarr, Odoo y Eneboo.

Se han elegido estos tres ERP ya que entendemos que el usuario objetivo de este tipo de ERP no tiene conocimientos avanzados en ofimática y estos son los más fáciles de instalar por el propio usuario sin necesidad de personal externo. Además, son sistemas bastante completos y se pueden adaptar a varios tipos de negocio.

#### **3.4. ANÁLISIS DE LOS ERP OPENSOURCE.**

Para el estudio de los ERP Opensource nos centraremos en la forma de implementación de cada uno de ellos y los módulos que lo componen. Para ello se han instalado los diferentes ERP en un ordenador y se han configurado desde cero, para poder ofrecer un análisis más completo. No obstante, para poder instalar dichos ERP se han consultado los manuales de instalación que ofrecen los distintos proveedores.

#### **3.4.1. Dolibarr.**

Es un software completamente modular del que sólo se activarán las funciones que la empresa necesite para su gestión empresarial. Está orientada a PYMES, profesionales independientes, auto emprendedores y asociaciones. En términos más técnicos, es un ERP y CRM. Es un proyecto Opensource que se ejecuta en el seno de un servidor Web, siendo accesible desde cualquier lugar disponiendo de una conexión a Internet, que se ejecuta a través de un servidor web.

#### **3.4.1.1. Implementación.**

Para poder realizar la instalación en primer lugar hay que entrar en la página web de la ERP: www.dolibarr.es.

Una vez dentro de la página en el apartado de descargas, seleccionamos la versión estable y descargamos. Cuando empieza la instalación de la aplicación Dolibarr pregunta que navegador se utilizará, ya que la ERP se conecta directamente a través de este. Por último, hay que registrarse con un usuario y contraseña y ya estaría instalada la ERP en el ordenador del usuario.

Una vez que el usuario se mete en la aplicación lo primero que debemos hacer es registrar la razón social de la empresa y que módulos se desean instalar.

Para ello, lo primero que debe hacer el usuario es configurar la información de la empresa u organización. En **Inicio**→**Configuración**→ **Empresa/organización** se modificar los datos de la empresa. También se deberá elegir la gestión del IVA, RE y gestión del IRPF.

A continuación, se deberán elegir los módulos que se instalarán.

Este ERP nos ofrece 63 módulos disponibles para poder activar según las necesidades del usuario. Para instalar los módulos el usuario se deberá dirigir a **Inicio**→**Configuración**→ **Módulos.**

En este estudio nos centraremos en los módulos de **Gestión de Relaciones con Clientes (CRM)** donde se encuentran los clientes, pedidos de clientes y la gestión de expediciones y recepciones. El módulo de **Gestión de relaciones con Proveedores** donde se llevará la gestión de estos. El módulo **Financiero** se compondrá de las facturas y abonos tanto de clientes como de proveedores, banco y cajas y la contabilidad, donde se ha seleccionado las dos opciones disponibles, contabilidad y contabilidad avanzada.

En el módulo de **Gestión de Productos** se ha seleccionado la gestión de productos, gestión de stocks, lotes de productos y las variantes de productos.

Cuando se van seleccionando estos módulos van apareciendo en la parte superior de la interfaz, haciendo que el acceso a ellos sea más fácil.

Una vez seleccionado cada módulo la interfaz del ERP tendrá esta forma.

#### **TFG-FICO. Análisis y guía de implementación de ERP Opensource para PYMES y microempresas.**

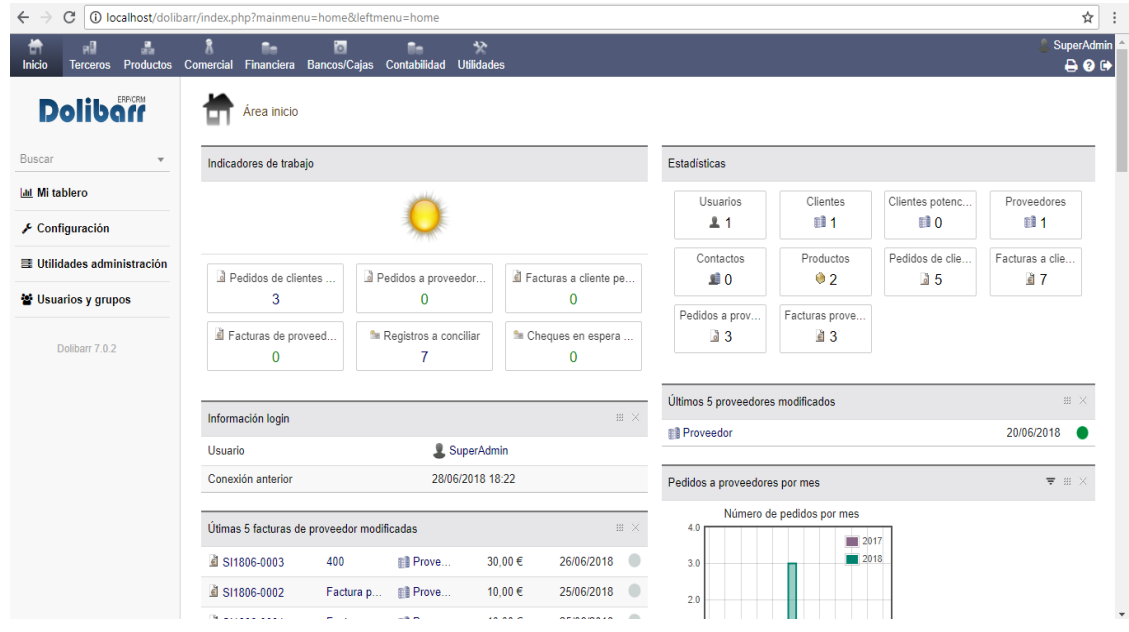

A continuación, iremos desarrollando cada módulo.

#### **3.4.1.2. Módulos.**

#### **3.4.1.2.1. Terceros.**

Para acceder al módulo, una vez descargado podemos acceder a través de la barra superior haciendo clic en Terceros.

En primer lugar, hay que dar de alta al cliente, cliente potencial o proveedor. Para ello, en la barra lateral seleccionaremos **Nuevo tercero** y seleccionaremos que tipo de tercero deseamos dar de alta, rellenaremos los datos del mismo y grabaremos. Dolibarr también nos permite modificar los datos una vez registrado el cliente o el proveedor. Para ello accederemos a los datos del cliente mediante la pestaña **Listado** que aparece en el menú lateral. Una vez seleccionado el cliente que se desea modificar se abrirá una nueva pantalla con los distintos subapartados del módulo divididos en pestañas. En la pestaña **Ficha** se hará clic en **Modificar** y se podrán hacer las modificaciones oportunas. A la misma vez el ERP da la opción de dar de baja a un cliente, dándole a la opción **Eliminar**, que aparece junto a la pestaña modificar.

#### **3.4.1.2.2. Producto.**

A este módulo se accede a través de la barra superior, seleccionando la pestaña **Productos**.

Una vez dentro del módulo se observa que en la barra lateral izquierda se desglosan tres subapartados: productos, almacén y envíos.

#### **3.4.1.2.2.1. Almacén.**

En primer lugar, se crearán los almacenes, ya que es una condición indispensable para poder añadir más tarde los stocks de los productos que se introduzcan en el ERP.

Para dar de alta a un nuevo almacén en la misma barra lateral, se seleccionará la pestaña **Nuevo almacén**. Se rellenarán los datos y se creará el nuevo almacén. Al igual que en el módulo Terceros, los almacenes también se pueden modificar y eliminar mediante el mismo procedimiento explicado anteriormente, pero esta vez dentro de la pestaña almacenes.

#### **3.4.1.2.2.2. Productos.**

En primer lugar, se darán de alta los productos que comercialice la empresa usuaria. Para ello, dentro del menú lateral se seleccionará **Nuevo producto**. Aparecerá una pantalla donde se introducirán todos los datos relativos al producto como su referencia, la naturaleza, el stock límite para alerta, stock óptimo deseado, IVA, precio de venta y el código de venta que se utilizará para su contabilización. De la misma manera en esta pestaña se puede seleccionar si el producto se compra, o se vende.

También se permite modificar y eliminar productos, sólo se tendría que seleccionar del menú lateral la pestaña **Listado**, buscar el producto que se desee eliminar o modificar, y en la pestaña **Ficha** aparecen la opción modificar o eliminar.

Una vez creado el almacén, se puede proceder a la creación de Stocks. Dentro de la pestaña Stocks se seleccionará el producto que se haya creado con anterioridad y se selecciona el botón **Modificar**, se irá a la pestaña Stock. Aparecerán dos señales de alerta en stock físico y stock virtual debido a que el stock es menor al stock mínimo de alerta. Para corregir este error se seleccionará el botón corrección de stock y desde ahí se seleccionará el almacén, el número de piezas y el precio de compra o venta unitario, dependiendo si se está modificando el stock de un producto de venta o de compra.

Si se vuelve al menú lateral y se selecciona la pestaña stock aparecerá la lista de productos con sus diferentes stocks.

#### **3.4.1.2.2.3. Envío.**

Para poder dar de alta un envío primero hay que crear un pedido.

Una vez dado de alta el pedido del cliente se seleccionará el borrador de pedido que se quieran enviar, en la misma ficha de pedido se dará a **Crear envío**. Aparecerán los pedidos de clientes a procesar, se selecciona el que se desee enviar. Esta acción, envía al usuario a la ficha de pedido creada con anterioridad. Se seleccionará **Crear envío** se elegirá el almacén de origen y se creará el envío. Para que el pedido quede grabado hay que **validarlo** clasificando el pedido como enviado. Una vez validados los envíos, el programa solo permite facturar. En este momento el pedido pasa a estar emitido. Una vez que la empresa sepa que el cliente ha recibido su pedido, se deberá ir a listado de envíos, picar en el envío correspondiente y cerrar el envío, este pasara a envío "Procesado".

Esto se puede simplificar si una vez validado el borrador, en la misma ficha de borrador se da a **Crear envío**.

#### **3.4.1.2.3. Comercial.**

Desde este módulo se podrá acceder, si los permisos lo permiten, a la parte de **Terceros** vista anteriormente, además de presupuestos, pedidos, intervenciones…

En la barra lateral se dividen dos tipos de pedidos, el de los clientes y los pedidos que la empresa realizará al proveedor.

Primero se procederá a la explicación de los **Pedidos de clientes**. Para crear un nuevo pedido se seleccionará la pestaña **Nuevo pedido**. Se introducirán los datos del pedido. Dolibarr permite crear un nuevo cliente desde esta pestaña. Una vez introducidos los datos se creará un borrador. De esta forma crearemos la ficha pedido, donde en primer lugar se validará los productos predefinidos para vender, aunque también permite dar entrada a productos libres. Se seleccionará los productos deseados que aparecen en la parte inferior de la ficha dando al botón **Añadir línea**. Una vez introducidas todas las líneas de productos se validará.

Una vez validado el borrador en la misma ficha de pedido, Dolibarr, permite modificarlo, crear factura, enviar por e-mail el presupuesto o anularlo.

Para que la compra del cliente sea efectiva habrá que crear un envío como se explica en el apartado anterior.

Para los **Pedidos a proveedores** se procede de la misma manera que para los pedidos de clientes. Con la particularidad de poder desaprobar el pedido o realizarlo, seleccionando las pestañas correspondientes.

Si selecciona la pestaña **Realizar pedido** se desglosará en la parte inferior un apartado de realizar pedido, donde se debe introducir la fecha de pedido y el método. Cuando se realiza el pedido aparece otro desglose, pero esta vez por la recepción del pedido que se rellenará en el momento de la entrega del proveedor.

#### **3.4.1.2.4. Financiera.**

Este módulo se centra en la facturación tanto de clientes como de proveedores. Al igual que los módulos anteriores, se accederá a través del menú superior, donde una vez seleccionado se abrirá en la parte izquierda de la pantalla un menú vertical, dividido en facturas a clientes, facturas a proveedores, pedidos facturables y pagos especiales.

Para **Facturar los pedidos de clientes**, crearemos una **Nueva Factura**. Desde esta pantalla al usuario se le permite hacer diferentes tipos de facturas como la factura estándar, de anticipo, rectificativa, abono o plantilla de factura.

Una vez elegido el tipo de factura que se desea realizar, se introducirán los datos del cliente y se creará un borrador. Se abrirá una ficha, donde al igual que se hizo en los pedidos de clientes se deberá seleccionar los productos vendidos y se validará. Una vez validado el pedido quedará pendiente de pago.

Una vez cobrada la cantidad correspondiente a la factura, se deberá abrir la pestaña **Facturas a clientes**, seleccionar la factura que el cliente haya abonado a favor de la empresa y en la parte inferior seleccionar **Ingresar pago**. Para poder realizar esta acción se deberá de crear con anterioridad una cuenta bancaria, esto se explica en el siguiente apartado. Una vez cumplimentado los datos del pago del recibo del cliente, se selección la pestaña **Pagar** y validando el recibo, esta factura aparece como pagada.

De la misma forma, se puede hacer la factura de un pedido pendiente de expedición. Para ello, el usuario deberá ir a la pestaña **Comercial**→**Pedidos de clientes**, seleccionar el pedido que desee facturar y seguir los pasos anteriores.

Igualmente, las **Facturas a los proveedores** se realizan de la misma manera, solo que esta vez se deberá dirigir a la pestaña de la barra latera **Facturas de proveedores** o en la barra superior, **Comercial** →**Pedidos a proveedor**.

Esta vez, solo permite una opción en el tipo de factura, la factura estándar. Se rellenan los datos de la factura y se crea el borrador. Se valida los productos que se reciben y se hace el ingreso del pago. Estos pasos son los indicados anteriormente para las facturas a clientes.

En el caso del proveedor, Dolibarr solo permite facturar una vez se hayan recibido los productos del pedido.

#### **3.4.1.2.5. Cuentas bancarias.**

El módulo de cuenta bancaria, como ya se explicó en el apartado anterior, para poder registrar los pagos y los cobros de los pedidos que realizan los clientes o la empresa gestiona a los proveedores, es necesario tener una cuenta bancaria activa. Para ello desde la barra superior de la interfaz, se seleccionará el módulo **Bancos/ Cajas**.

En la barra lateral se presentan 3 subgrupos, Bancos/Cajas, Remesas y Cuentas bancarias.

En el subgrupo **Bancos/Cajas** se creará la cuenta a la que irán los cargos y abonos. Seleccionando la pestaña **Nueva cuenta** se introducirán los datos de la cuenta bancaria que la empresa usuaria disponga para dicho fin. Una vez introducidos dichos datos se picará la pestaña **Crear cuenta** y ya estará registrada. En la misma subcategoría, Dolibarr permite ver los listados de las distintas cuentas que la empresa disponga y también realizar trasferencias entre ellas en la pestaña **Transferencias internas**, donde sólo habrá que introducir la cuenta origen de dicha transferencia, la cuenta destino y el importe a transferir.

El área **Remesa** permite llevar un control de los cheques entregados y pendientes de depósito.

El subgrupo **Cuentas bancarias** permite hacer conciliaciones de los cobros y pagos, seleccionando la opción conciliar y eligiendo los distintos registros que se deseen conciliar.

#### **3.4.1.2.6. Contabilidad.**

Este módulo junto con la configuración del ERP es el primero que debe ajustarse, ya que para las acciones anteriores el ERP pide las cuentas contables de las distintas acciones, como la venta, compra o cobro y pago de los pedidos.

A este módulo, al igual que los módulos anteriores se accede a través de la barra superior de la página de inicio del ERP, pero al contrario que estos, al seleccionarlo aparece una pantalla donde indica que pasos se debe seguir para su configuración.

En primer lugar, en la barra lateral, se deberá seleccionar la pestaña **Configuración** del que se desplegará un menú más amplio. En la pestaña **Plan Contable**, se seleccionará el PGC08-PYME cargándose las cuentas del PGC vigente en nuestro país.

Una vez fuera de la pestaña configuración, se seleccionará el área de **Contabilización de facturas de clientes**. Dolibarr permite vincular automáticamente las facturas y hacer una contabilización automática, aunque también permite la contabilización manual a través de **Líneas contabilizar**, en el mismo menú. Para hacer la contabilización manual, una vez seleccionado la pestaña **Líneas a contabilizar**, se elegirán las facturas pendientes de contabilización. En la parte superior de la pantalla aparece una casilla para seleccionar la acción deseada, se selecciona **Contabilizar** y se confirma dicha acción.

Una vez contabilizadas las facturas, se deben procesar los diarios. Para ello en cada una de las pestañas que aparecen en el área **Procesar diarios**, se seleccionará la fecha y se registrarán los movimientos en el Libro mayor, seleccionando el botón del mismo nombre. Una vez hecho esto, en el libro mayor se podrá visualizar los movimientos de cada cuenta. También permite saber los saldos de las distintas cuentas.

La contabilización, una vez configurado los parámetros es fácil, aunque algo más pesada a la hora de tener que registrar manualmente los movimientos en el libro mayor.

#### **3.4.2. Odoo.**

Odoo es un lote de aplicaciones de código abierto dirigido a empresas que cubre todas las necesidades de su negocio: CRM, comercio electrónico, contabilidad, inventario, punto de venta, gestión de proyectos, etc. El valor único de Odoo es que es simultáneamente fácil de utilizar y está totalmente integrado. El paquete básico es suficiente para gestionar los procesos de una PYME, y añadiendo algunos módulos, grandes empresas. También dispone de miles de módulos y aplicaciones para funciones y sectores especiales. Esta ERP permite trabajar remotamente mediante una poderosa interfaz web desde un ordenador o dispositivo móvil de cualquier tipo conectado a internet. Odoo es un ERP de muy alto nivel, libre y gratis, no tiene costes de licencia, sólo costes de implantación, personalización cuando hiciese falta, hosting de internet, mantenimiento y formación.

#### **3.4.2.1. Implementación.**

Para poder realizar la instalación en primer lugar hay que entrar en la página web de la ERP www.odoo.com.

Dentro de la página oficial del ERP, en la barra superior habrá que seleccionar la pestaña comunidad. Desplazándose por el navegador se encontrar la opción de descarga. Este ERP tiene un soporte en la nube gratuito, conocido como Odoo Comunidad, para poder descargar el proveedor solicita una serie de información sobre

la empresa. También ofrece Odoo Enterprise, una solución de pago. Para nuestro análisis se procederá a la explicación de Odoo Comunidad.

La descarga de Odoo Comunidad es una instalación estándar. Hay que tener en cuenta que para esta instalación hay que tener activo PostgreSQL, que se descarga dentro de la misma descarga del ERP. Para activarlo, se deberá de ir, dentro de cada disco duro que tenga la empresa usuaria y buscar la descarga de Odoo. Una vez ubicada la carpeta, dentro de la carpeta PostgreSQL, en la carpeta bin se deberá de buscar pgAdmin.exe y ejecutarlo. El usuario y pasword lo da Oddo cuando se instala la aplicación. Una vez instalado y abierto pgAdmin la instalación redirigirá al usuario a una página en su navegador, por la cual deberá entrar siempre con su usuario y contraseña.

En dicha página Odoo hace introducir los datos para crear una base de datos.

Una vez se carga la base de datos, ya se puede comenzar a descargar los módulos y comenzar a trabajar. Odoo ofrece multitud de módulos generales, por lo cual cada usuario deberá instalar aquellos que mejor se adecuen a sus necesidades dependiendo de su actividad.

Se explicará la instalación y funcionamiento de los módulos de empresas del sector terciario de compra y venta de producto ya listos para vender, sin tener que modificarlos para su venta.

#### **3.4.2.2. Módulos.**

Una vez creada la base de datos, en la parte superior de la interfaz el usuario deberá de dirigirse a la pestaña configuración a partir de la cual se instalarán los módulos.

Antes de empezar con la instalación de los módulos primero en la barra lateral de la configuración se podrá modificar los datos de la compañía. La interfaz de Odoo tiene una estructura básica, en la que en la parte superior se presentan los distintos módulos que el usuario haya instalado, aparte de una pestaña de mensajería y la configuración. En la barra lateral se desglosarán los menús internos de cada módulo una vez seleccionados.

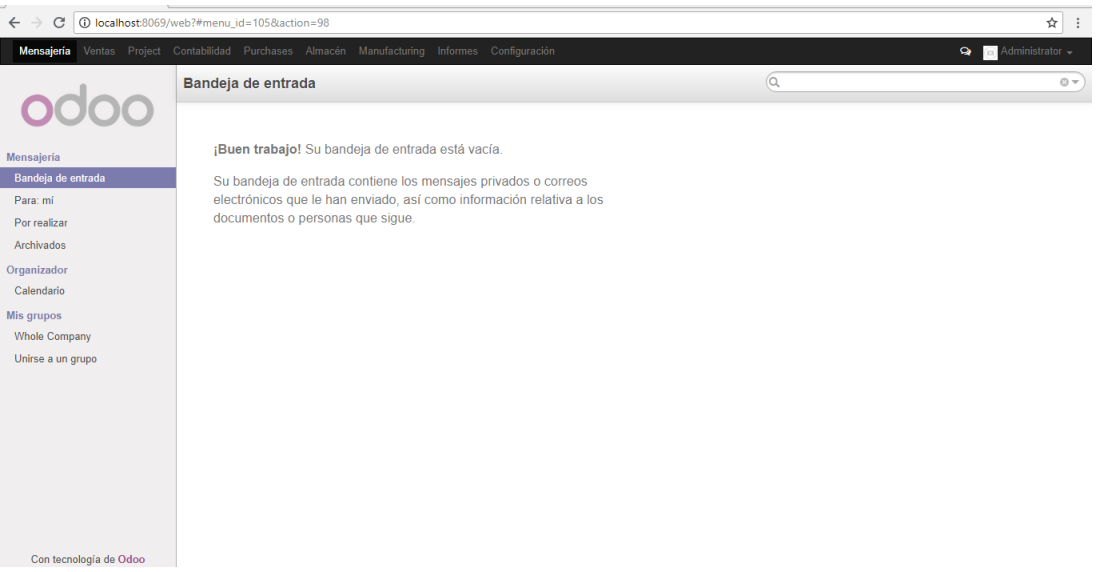

#### **3.4.2.2.1. Ventas.**

El módulo ventas se divide en 4 áreas; ventas, llamadas telefónicas, productos y herramientas. En primer lugar, el usuario deberá crear los clientes, para ello introducirá sus datos y guardará.

En el área **Ventas**, aparecen dos tareas dirigidas a clientes potenciales que son iniciativas y oportunidades. La pestaña **Iniciativa**, permite crear una calificación antes de crear un nuevo cliente a través de formularios. Una vez calificado la iniciativa se puede convertir en una nueva oportunidad de negocio y/o un nuevo cliente. Lo mismo ocurre con la pestaña **Oportunidades**, aunque esta está más centrada en gestionar el flujo de ventas para captar ventas potenciales y así tener una mejor previsión de ingresos futuros.

La pestaña **Presupuesto** ayuda a gestionar eficientemente el flujo completo de ventas, desde el presupuesto al pedido de ventas, el envío, la facturación y el pago. Para crear un presupuesto no hay más que seleccionar la pestaña **Crear** que aparece en la parte superior de color rojo. Cuando se crea un presupuesto nuevo, el sistema pide introducir los datos del cliente, el producto y el total del presupuesto. Una vez introducido los datos y actualizado el total, automáticamente se crea un presupuesto borrador. De la misma manera que para los presupuestos borradores de los proveedores, se deberá ir guardando, imprimiendo el presupuesto y confirmando la venta para ir avanzando en los distintos estados por los que debe pasar hasta la realización de la venta.

Para poder facturar, antes hay que ver el orden de entrega de los productos. Se abrirá otra ventana en la que pide comprobar la disponibilidad. Una vez comprobado que en el almacén hay disponible producto para vender se debe transferir. Cuando se comprueba dicha disponibilidad el estado del producto aparece como reservado para dicha venta. Cuando se transfiere el producto, su estado pasa ha realizado. Una vez concluida la tarea de movimientos del producto, su reserva y su realización, se debe facturar dicha acción. Para ello dentro de **Pedidos de venta** aparecerán todas las ventas pendientes a facturar. Para realizar dicha acción se deberá entrar en cada pedido, crear la factura, validarla y registrar el pago. En este momento, la factura pasa a estar en estado de pagado. Odoo permite reintegrar la factura, creando una factura rectificativa borrador, cancelar la factura y crear una factura rectificativa y conciliarlo modificar la existente, creando un reembolso, conciliando y creando una nueva factura borrador. El programa permite al facturar elegir si el importe de la factura es completo, un porcentaje, un precio fijo deposito o algunas líneas de producto.

#### **3.4.2.2.2. Almacén.**

En primer lugar, se creará el almacén donde se concentrarán los productos de la empresa. En el módulo **Almacén**, en la barra lateral, dentro de **Configuración** se accederá a almacén y se creará. En segundo lugar, se creará unas **Reglas de reabastecimiento**, en el que se definirán unas reglas de existencias mínimas, para que una vez las existencias virtuales, que son las existencias disponibles menos todos los pedidos confirmados y las reservas, esté por debajo de la cantidad mínima. Odoo generará una petición de abastecimiento para incrementar las existencias hasta la cantidad máxima.

En el mismo módulo de almacén, se darán de alta los distintos productos con los que la empresa usuaria comercialice. Para ello, en el menú lateral, en el área **Productos** se seleccionará el botón crear y se introducirán los datos.

Otras áreas dentro del mismo modulo son el **Control de inventarios**, donde se verán los movimientos de las existencias, la fecha de la operación y el valor del inventario.

**Trazabilidad**, donde se crearán los movimientos de existencias. Esta área pretende mostrar la trazabilidad completa de las operaciones de inventario de un producto específico. Puede realizarse un filtro en el producto para ver todos los movimientos pasados y futuros.

Odoo permite crear **Órdenes de abastecimiento** que representan la necesidad de una cierta cantidad de producto en una fecha dada, en una determinada ubicación. Los pedidos de venta son una de las fuentes típicas de las órdenes de abastecimiento, pero son documentos distintos. Dependiendo de la parametrización del abastecimiento y de

la configuración del producto, el motor de abastecimiento intentará satisfacer la necesidad reservando productos de las existencias, pidiendo pedidos a un proveedor, pasando una orden de fabricación, etc.

Una excepción de abastecimiento ocurre cuando el sistema no puede encontrar una forma de satisfacer el abastecimiento. Algunas excepciones se pueden resolver automáticamente, pero otras requieren una intervención manual, estas se especifican con un mensaje de error específico.

#### **3.4.2.2.3. Compras.**

En el módulo **Compras** el usuario podrá realizar las compras de los productos a vender. Este módulo se divide en cuatro areas: compra, productos entrantes, control de facturasy productos.

El area de **Compras** permite realizar la **Solicitud del presupuesto**, los **Pedidos de compras** y los **Proveedores**. El presuspuesto de compra contiene el historial de la negociacion que el usuario ha tenido con el proveedor. Una vez confirmada, la solicitud de presupuesto se convierte en un pedido de compra. La mayoria de propuestas de pedidos de compra se crean automaticamente por Odoo basadas en las necesidades de inventario.

En primer lugar se dara de alta al proveedor, entrando en la pestaña **Suppliers**. Con esta pestaña Odoo permite llevar un registro de todas las actividades relacionadas con el proveedor.

Para crear la solicitud de presupuesto,nada más hay que introducir los datos del proveedor y los productos a presupuestar. Con esto se creara un borrador con la solicitud del presupuesto.

Una vez **enviado el SdP o impreso** el mismo, el estado del presupuesto cambia a petición de presupuesto.

Para seguir con el siguiente paso, el usuario deberá dar en la pestaña roja donde pone **Licitacion de pedido recibida** , y confirmará el pedido.

El siguiente paso será la **Recepción de pedido** y la **Factura**. Para ello se deberán seleccionar las diferentes pestañas. Al seleccionar la recepción de pedidos se debe transferir los productos recibidos al almacén y se terminara el proceso de recepción y transferencia del producto.

En segundo lugar, el usuario deberá ir a los **Pedidos de compras** que al igual que la solicitud de presupuesto se encuentra dentro del área de compras. Allí aparecerá la compra presupuestada con un estado de compra confirmada.

Si se selecciona dicho pedido, se puede observar como al proceso le falta un último paso para estar la compra totalmente realizada. Este último paso es la **Recepción de la factura del proveedor**.

Al seleccionar la factura se abrirá otra ventana donde el primer estado de la factura es borrador.

Para cambiar el estado de borrado a pagado, se deberá validar la factura en primer lugar y realizar el pago.

Si se vuelve a la pestaña de pedidos de compra se observa que el estado del pedido ha cambiado a realizado.

La siguiente área es la de **Productos a recibir**. En esta pestaña se puede llevar un control de los productos de forma individual pendientes de recibir, independientemente del pedido de compra o de que albarán provengan. Una vez recibido el pedido, puede realizar un filtro basado en el nombre del proveedor o la referencia del pedido de venta.

El área de **Control de facturas**, en la pestaña **Sobre facturas borrador**, sirve para que la empresa lleve un control sobre las facturas recibidas de sus proveedores. El

programa genera facturas borrador desde sus pedidos de compra o desde las recepciones. Una vez recibida una factura de proveedor, Odoo permite casarla con la factura borrador y validarla.

La pestaña **A partir de líneas de los pedidos de compra** permite seguir todas las líneas de los pedidos de compra cuya facturación sea **Basada en las lineras de pedido de compra** y para las cuales no se han recibido aún factura del proveedor. Esto se configura en **Configuración** → **Compras**.

La última pestaña de dicha área son los **Envíos entrantes**. Aquí puede gestionar todas las recepciones de productos de los pedidos de compra cuyo método de facturación es **Basado en recepciones** y para las cuales no se ha generado ninguna factura. Se pueden generar facturas de proveedores basados en estos recibos. Para ello se creará un nuevo envío.

La última área va dirigida a los productos donde se pueden visualizar por categorías y dar de alta a nuevos productos.

#### **3.4.2.2.4. Contabilidad.**

El módulo de contabilidad está dividido por: clientes, proveedores banda y caja, asientos contables, plantes contables, procesamiento periódico, informes y configuración

Las áreas **Clientes** y **Proveedores** muestran las diferentes facturas que se han creado y los cobros y pagos realizados en el ejercicio normal de la actividad. Son pestañas informativas sobre las distintas facturaciones.

El área de **Banco y caja** permite registrar un extracto bancario. Esto es un resumen de todas las transacciones bancarias ocurridas en un periodo de tiempo dado de una cuenta bancaria. Realmente esto se debería de recibir periódicamente por parte del banco.

El área **Asientos contables** permite crear los asientos y los apuntes contables. Una entrada en el diario consiste en varios apuntes en dicho diario. Odoo creara automáticamente un apunte en el diario por cada documento financiero: factura, reembolso, pago a proveedores, extractos de cuentas, etc. Por lo que únicamente se deberían realizar entradas manuales en operaciones adicionales.

En el área de **Plan Contable**, aparecen los distintos grupos del PGC con sus saldos correspondientes al resultado del ejercicio de la actividad de la empresa. De igual manera aparecen los saldos de las cuentas referentes a los impuestos.

Dentro de **Procesamiento periódico** se pueden definir asientos recurrentes. Un asiento recurrente se entiende como aquel que ocurre en un plazo y fecha específica, por ejemplo, correspondiendo con la firmar de un contrato con un empleado, cliente o proveedor. Se pueden crear dichas entradas para automatizar las entradas en el sistema. También permite, generar asientos de apertura del ejercicio y cerrar el ejercicio fiscal.

Este módulo simplifica mucho la tarea de la contabilidad ya que todo está bastante automatizado y configurado para poder trabajar de manera fácil.

#### **3.4.3. Eneboo.**

Es un software de planificación de recursos empresariales, ERP, y administración de la relación con los clientes, CRM, opensource orientada a la pequeña y media empresa, autónomos y asociaciones. Se creó en 2012 como variante, en código libre, del programa Abanq. Entre otras novedades ofrece un sistema de compilación más sencillo y no hace uso de módulos firmados binarios. Está ideado para trabajar en PostgreSQL como base de datos.

#### **3.4.3.1. Implementación.**

En la página oficial de Eneboo www.eneboo.org se descargará la versión estable. Antes de empezar se debe indicar el servidor al que deberá conectar para ir guardando los datos. Para ello en la aplicación PostgreSQL se creará un usuario para Eneboo. Una vez hecho esto y ejecutado el programa, al abrirlo aparecerá una ventana donde se deberá de poner el usuario y contraseña elegidos en pgAdmin.

Este programa permite utilizar dos tipos de interfaz dependiendo de lo cómodo que sea para cada usuaro. La interfaz SDI será la utilizada en este caso para la explicación. Elegir una interfaz u otra no cambia nada sobre los pasos a seguir para la completa configuración del ERP.

Independientemente del interfaz utilizado, eneboo utiliza una serie de comandos, iguales para todas las areas que facilitará la tarea del usuario. Estos comandos aparecen siempre en la parte superior de cada area y cada catergoria.

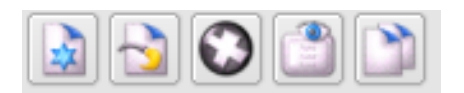

**Nuevo:** se utiliza para poder dar de alta fichas.

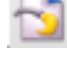

 **Modificar:** se utiliza para modificar datos de una ficha.

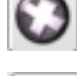

 **Eliminar:** se utiliza para eliminar la ficha ya existente.

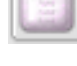

 **Ver:** se utiliza para abrir la dicha y ver los datos.

 **Imprimir ficha:** se utiliza para imprimir la ficha deseada.

Primero se deberá configurar la empresa.

#### **Área de Facturación** → **Principal** → **Empresa**

Se abrirá una ventana, en la pestaña **General** se introducirán los datos correspondientes a la empresa.

En la pestaña **Valores por defecto**, se asignarán todos los valores que se quiera que aparezcan por defecto en Eneboo. La información indicada en este apartado es útil al incluir fichas de clientes, proveedores, o cualquier otra tarea, ya que apareceran por defecto los datos dados de alta en este apartado. El usuario debería seleccionar la casilla de contabilidad integrada.

Tambien introduciremos aquí el almacén, para ello se deberá buscar el almacén, como aun no se ha dado de alta, crearemos uno nuevo. Seleccionaremos la casilla **Nuevo registro** y se introduciran los datos del alamacén. Una vez introducidos estos datos, se creara el almacén y se seleccionará para que quede registrado en la configuración de la empresa. Otra manera de dar de alta los almacenes es en

**Area facturacion** → **Almacén** → **Almacenes**, donde haciendo clic al boton **Insertar registro**, se introduciran los datos y se creara el almacén.

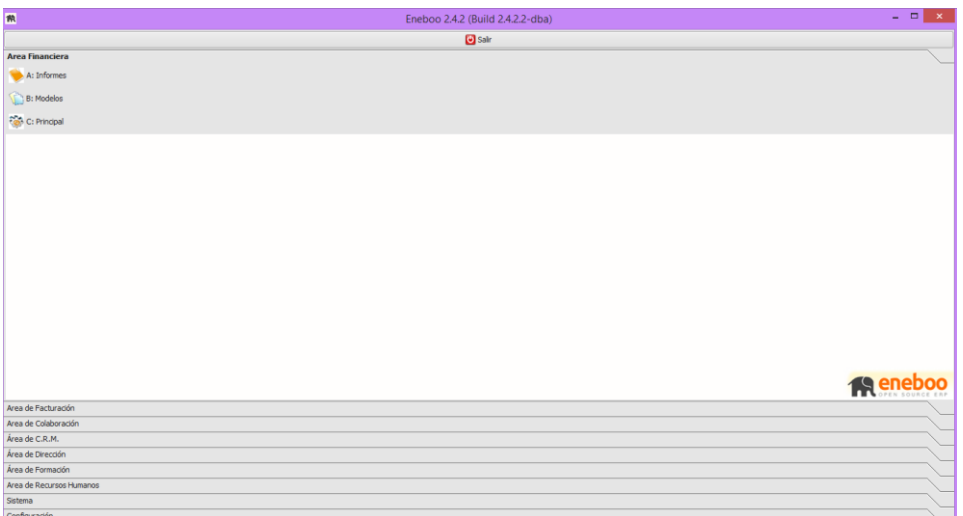

#### **3.4.3.2. Módulos.**

Hay que destacar que el sistema Eneboo tiene una interfaz distinta al de Dolibarr y Odoo, por lo que la explicación de los distintos módulos se hará de una manera distinta a las anteriores.

#### **3.4.3.2.1. Facturación.**

**3.4.3.2.1.1. Principal.**

#### **3.4.3.2.1.1.1.1. Clientes**

#### **Área de facturación** → **Principal** → **Clientes.**

En este apartado se introducirán todos los datos relacionados con los clientes de la empresa. Esta información será de utilidad para las gestiones asociadas con ellos: entrada de albaranes, factura, tesorería, etc.

Para dar de alta un cliente nuevo, solo habra que seleccionar el comando **Nuevo** e ir introducciendo todos los datos del cliente. A continuación se detalla como se realiza la entrada de un cliente.

#### **General**.

Las casillas con asterisco (\*) se deben rellenar obligatoriamente. Estas son las del código, CIF/NIF y el nombre del cliente. Eneboo asigna un código al cliente de forma predeterminada, no obstante este código puede ser modificado. En grupo de clientes ponemos, en su caso, si el cliente pertenece a un grupo, por ejemplo si es un cliente habitual y si se le aplica una tarifa especiañ

En el botón **Insertar**, se abre una ventana para incluir la direccion del cliente. En la casilla **Observaciones**, se puede indicar cualquier dato a tener en cuenta. También aparece una casilla **De Baja**, donde se indicaría la fecha en la que este cliente se dio de baja. En ese momento dicho cliente no se podra utilizar para generar ningún documento como albaranes o facturas.

#### **Comercial.**

Será donde se indiquen sus condiciones comerciales, formas de pago, moneda, serie de facturación, IVA, etc. Con estos datos y los días de pago, Eneboo calcula la fecha de los vencimientos. También se puede asignar el agente que lleva su ficha.

#### **Direcciones.**

En este apartado se puede indicar si el cliente diponde de varias direcciones, como por ejemplo, direccion de facturación, direccion fiscal…

#### **Cuentas bancarias.**

En caso de que el cliente tenga varias domiciliaciones bancarias para la tramitación de los recibos, se indicarán en esta seccion.

#### **Agenda.**

En este apartado se indicarán las personas de contacto. En la parte superior aparecen dos "clips", el de color azul es para asociar a un contacto y el rojo para eliminar esa asociacion.

#### **Descuentos.**

Será donde se indique si al cliente se le aplica algun descuento a parte.

#### **Documentos.**

Aquí se pueden visualizar todos los documentos generados a este cliente: ofertas, pedidos, albaranes, facturas, recibos, gestion documental.

#### **Contabilidad.**

Informa de los datos fiscales y de las cuentas contables relacionadas con este cliente para su posterior trabajo en contabilidad.

#### **3.4.3.2.1.1.1.2. Proveedores.**

#### **Área de facturación** → **Principal** → **Clientes.**

En este apartado se introducirán, al igual que se hizo con los clientes, los datos de los proveedores, que más adelante se utilizará para todas las gestiones asociadas con ellos, como entrada de albaranes, facturas, cartera, etc.

Pero en primer lugar debemos dar de alta los artículos relacionados con el proveedor.

#### **Área facturación** → **Almacén** → **Artículos.**

En este apartado aparece la relacion de articulos que se ha ido dando de alta. Para insertar un nuevo artículo, solo habrá que seleccionar el comando **Crear**, como ya se ha visto anteriormente. Se abrirá una ventana con varias pestañas: general, venta , compra, stock, agentes, contabilidad.

#### **General.**

Aquí se indicará la Familia a la que pertenece, en el caso de que pertenezca a alguna. La clasificación de los artículos en familias puede resultar muy útil en el momento de realizar listados de artículos de cualquier tipo o en la confección de tarifas.

Si el artículo no forma parte del stock, como por ejemplo las habitaciones de un hotel, marcamos la casilla de **Sin Stock**. De esta manera cada vez que se haga un albarán no descontará del stock ese artículo. También se puede indicar si el artículo se compra o se vende, o en su caso, si se compra y vende.

#### **Venta.**

Enoboo tiene varias opciones para tratar el tema de precios. Por un lado, tiene en la ficha del artículo un precio de venta y otro de compra, pero esto en la mayoria de empresas no sirve, por lo que existe la opción de utilizar tarifas que le permitan asignar tantos precios como les sea necesario.

Si ya en el apartado de artículos se crearon dichas tarifas, al seleccionar el botón **Generar precios**, aparecerán los distintos precios según las tarifas creadas.

#### **Compra.**

En esta pestaña se indicarán los proveedores que suministran el artículo y el precio de coste de cada uno de ellos. También se deberá especificar el IVA de compra.

#### **Stocks.**

Aquí se indicará el stock mínimo y máximo. Eneboo también permite la venta sin stock. En este caso, cuando no se tenga stock, Eneboo permite hacer albaranes y facturas, de lo contrario si no se selecciona esta casilla, cuando se vaya a proceder a hacer un albaran o factura saltara un mensaje de aviso, diciendo que no se permite insertar el articulo por no tener stock.

#### **Agentes.**

Se utilizara en el caso de existir un agente, incorporando las comisiones por la venta del articulo.

#### **Contabilidad.**

Aquí se permite especificar la subcuetna de compra y el IRPF de compra.

#### **3.4.3.2.1.1.1.3. Ejercicios fiscales**

Permite sacar un informe de losmovientos de cada años y cerrar ejercicios.

#### **3.4.3.2.1.1.1.4. Series de facturacion**.

En el caso de que haya más de una serie de facturacion aquí se daran de alta y se visualizaran cada serie.

#### **3.4.3.2.1.1.1.5. Impuestos.**

Se dara de alta los tipos de iva.

#### **3.4.3.2.1.1.1.6. Cuentas bancarias.**

Se daran de alta los numeros de cuenta de la empresa.

#### **3.4.3.2.1.1.1.7. Bancos**.

Listado por defecto de algunos bancos. Tambien permite dar de alta.

#### **3.4.3.2.1.1.1.8. Descuentos**.

Alta de descuentos a aplicar a los clientes

#### **3.4.3.2.1.1.1.9. Formas de pago.**

Se especifican todas las modalidades con que se pueden cobrar o pagar los efector de tesoreria.

#### **3.4.3.2.1.1.1.10. Tipos de rappel.**

Alta de tipos de rappel a aplicar a los clientes.

- a) Agentes: alta a agentes comerciales. Las comisiones se calculan automaticamete a partir de tablas configuradas y dependiendo del representate. Solo se calculan a partir de facturas de clientes.
- b) Departamenteos: alta de los distintos departamentos que configuran la estructura de la empresa usuaria del ERP.
- c) Usuarios: lista de cada persona que trabaja con Eneboo y sus datos.
- d) Grupos de clientes:se pueden hacer gurpos de clientes y aplicarles tarifas especificas.
- e) Divisas: se pueden dar de alra las distintas monedas con las que se trabajara.
- f) Paises/provincias: Eneboo carga por defecto listas de paises y provincias. Perimite dar de alta otro pais o provincia si se necesita.

#### **3.4.3.2.1.2. Facturación.**

#### **Area facturacion** → **Facturacion**.

La factura es el documento que tiene efectos contables en la aplicación. Eneboo permite generar documentos a partir de otros documentos:

- Pasar de una oferta a un pedido, a un albaran y a una factura.
- Introducir un pedido, sin ofertarlo primero, y pasar a un albaran y a una factura.
- Introducir un albarán, sin oferta ni pedido, y facturarlo.
- Introducir directamente una factura.

En este caso, se procedera a la explicacion del circuito completo de venta. En primer lugar llega la oferta de un cliente, una vez aceptada se hace el pedido. Cuando el material se le entrega se realiza un albarán y por último se genera la factura.

#### **3.4.3.2.1.2.1. Entrada de un presupuesto.**

#### **Área facturación** → **Facturación** → **Ventas** →**Presupuesto**.

El presupuesto es el documento en el cual, una vez que el cliente lo acepte, se puede importar desde un pedido, desde un albaran o desde una factura, sin necesidad de introducir de nuevo la información. Para poder realizar el presupuesto habra que ir a:

#### **Área facturación** → **Facturación** → **Presupuestos**

Se abre una ventana con diferente apartados:

- a) Cliente: Se seleccionara el cliente al que se le desee realizar el presupuesto. Al introducri el cliente, Eneboo automaticamente asigna los valores que ya hemos introducido en la ficha del cliente. Tambien se puede modificar cualquier informacion si se desea.
- b) Datos: Se muestra la fecha del documento, por defecto sera el dia de la entrada del mismo, que tambien permite ser modificada. Tambien se puede indicar si le correxponde algun algente, si tiene recargo financiero, el almacen al que pertenecen los articulos, la forma de pagoy la moneda.
- c) Observaciones : En esta pestaña se puede incorporar cualquier tipo de informacion que se crea relevante.
- d) Crm: Se puede indicar si tiene algun tipo de oferata el articulo

En todas las pestañas, en la parte inferior aparece un apartado de **Líneas**, donde se introducirán los artículos que se compran o venden. Para incorporar una línea se selecciona el comando **Insertar Registro**.

En **Referencia** se indicará la referencia del artículo, si no se sabe dicha referencia, se puede buscar, haciendo clic en la lupa. Aparecerá una relación de todos los artículos, se busca el artículo que se desea incorporar y se selecciona. En la casilla **IVA** se indica el IVA correspondiete. Al igual que en la casilla **Recargo de Equivalencia** e **IRPF**, en su caso.

Se marca la cantidad de articulo, el precio de la unidad y se indica el tipo de descuento, si hubiera. Se introduce tantas lineas como se desee y se guarda.

Una vez generado el presupuesto y el cliente haya aceptado la ofera se puede generar el pedido, aunque se puede pasar directamente a un albarán o una factura.

Para ello, en la misma area de presupuesto, seleccionamos el presupuesto que deseamos aprobar y en la parte superior derecha se pulsa el boton Aprobar. Automaticamente el presupuesto pasa a ser un pedido. Este pedidio puede ser modificado, incluyendo mas lineas o mas datos delcliente.

#### **3.4.3.2.1.2.2. Generar albaran.**

#### **Área facturación**→ **Facturación**→ **Ventas**→ **Pedidos**

En el momento en que se envía el género al cliente, normalmente se genera el albarán. Para ellos dentro de **Pedidos de clientes**, en la parte superior derecha hay dos botones: **Generar Albarán** y **Generar Factura**. Se puede hacer directamente la factura sin necesidad de hacer el albaran. Al pulsar el boton **Generar albarán**,se creará automaticamente.

#### **3.4.3.2.1.2.3. Generar factura.**

#### **Área facturación**→ **Facturación**→ **Ventas**→ **Albaranes**

En la parte superior derecha hay un boton que indica **Generar Factura**, al seleccionarlos automaticamente se genera la factura. También se puede observar que junto al boton Generar factura aparece el boton **Asociar**. Este apartado sirve para asociar pedidos.

Este proceso se hace de igual manera para las compras que el usuario realice. Para ellos debe ir a:

#### **Área facturación**→ **Facturación**→ **Compras**

Y seguir los pasos anteriormente explicados.

#### **3.4.3.2.1.3. Almacén.**

Eneboo permite gestionar de forma automatica el control del stock de sus artículos, con la posibilidad añadida de poder trabajar con varios almacenes. Los movimientos que se realizan al facturar los albaranes no implican efecto alguno sobre el stock, solo denota la obligación del cobro o pago de una mercancia ya entregada o recibida.

El stock de un almacen no puede moficarse a no ser porque sea necesario, porque el stock no cuadra con el stock real. Esto se realizara a traves de la regularizacion de stock.

#### **3.4.3.2.1.3.1. Regularizacion de stock.**

Las regularizaciones de stock del almacen surgen, como ya se ha apuntado anteriormente, de la necesidad de ajustar las diferencias de stock detectadas. Al pinchar en Regularización de Stock, aparecera una lista de articulos a lso que ya hemos regularizado anteriormente y podemos modificar. De lo contrario crearemos un nuevo registro. Se insertara la feha y hora, la cantidad nueva y en una breve descripcion del motivo de dicha regularizacion si se creyera conveniente.

a) Transferncias de stock.

En el caso de existir varios almacenes , se pueden hacer traspasos de atículos de un almacen a otro.

#### **3.4.3.2.2. Financiera.**

Este apartado contempla todos los datos contables relacionados con la empresa. La función de los asientos es la de registrar todas las operaciones realizadas en la empresa. Posteriormente permite la realización del libro diario, libro mayor, balances, liquidacion de IVA etc.

La contabilidad de Eneboo esta diseñada para que un usuario cuando introduzca la informacion, aunque no tenga nociones de contablidad, se genere sola.

#### **3.4.3.2.2.1. Informes.**

Los informes sirven para sacar informacion especifica a partir de los datos introducidos en el programa. Para ellos hay que abrir el tipo de informe que se desee visualizar, rellenar los cuadros que se pidan y guardar. Para poder visualizarlos se debera seleccionar el boton **Imprimir**, a partir del cual se abrirá una ventana con el informe.

#### **3.4.3.2.3. CRM.**

Se refiere a la administracion de todas las interacciones que pueda tener la empresa y sus clientes.

- a) Infomes: En este apartado se podran sacar cualquier informe relacionado con esta area como previsiones de ventas, incidencias,
- b) Marketing: analiza la gestion comercial de las organizaciones, con el objetivo de retener y fidelizar a los clientes a traves de la satisfaccion de sus necesidades. Se puede llevar un control de llamadas a clientes para dar informacion de nuevas campañas.

#### **3.5. COMPARATIVA DE LOS ERP OBJETO DE ESTUDIO.**

Una vez estudiado y analizados en detalle los tres sistemas de gestión elegidos para el estudio se procederá a la comparación entre ellos.

Para dicha comparación, se analizará la forma de implementación de cada uno de ellos y la instalación de los módulos y la distinta operativa dentro de ella.

Se ha de destacar que los tres sistemas tienen una gran selección de módulos para instalar dependiendo de sus necesidades y del proceso productivo que pueda tener la empresa usuaria.

En lo referente a la implementación el ERP más facil de instalar es Doolibar, ya que sólo hay que bajar de su página web la aplicación y tras una instalación estandar, se crea un acceso directo en el escritorio que abre desde el navegador la base de datos desde donde se trabajará.

Por el contrario, tanto Odoo como Eneboo necesitan de un programa de base de datos externo, PostgreSQL, donde una vez creada la base de datos, se puede empezar a ejecutar las distintas aplicaciones, cada una descargada de su pagina web oficial.

En el caso de Odoo, dicha aplicación se abre desde el navegador que tenga el usuario como predeterminado, donde una vez introducido el usuario y la contraseña, puede empezar a operar.

Eneboo, sin embargo, es la única aplicación de las comparadas, que no necesita de un navegar web para su desarrollo. Una vez descargado de su pagina web, se crea un acceso directo en el escritorio, desde el cual se accede a la aplicación directamente en el ordenador.

La instalación de los módulos en los tres es bastante similar, teniendo que descargar manualmente los módulos que la empresa crea que son necesarios para poder llevar a cabo su actividad.

Del mismo modo, la introducción de datos en todos ellos es fácil e intuitiva. La diferencia más notable entre ellos es el desarrollo del ciclo de compra y venta. Desde la realización del pedido hasta el cobro o pago de los productos o servicios. La diferencia esta en las interfaz de los ERP, que según la complejidad de estos, puede hacer más pesado el proceso para el usuario del sistema.

Por lo tanto, se puede concluir que el sistema con un proceso más minucioso es Dolibarr, seguido de Odoo. Eneboo tiene un sistema mucho más simplificado, donde desde que se realiza el pedido hasta la facturación hay que seleccionar dos botones distintos, el de albarán y el de factura.

Para finalizar, según el estudio y el trabajo realizado con los distinto ERP, para nosotros el sistema más fácil de utilizar es Eneboo, que, aunque tenga una instalación un poco más compleja que Dolibarr, es subsanado por su interfaz y su simplicidad para realizar las tareas de facturación y contabilidad.

# **CAPÍTULO 4 CONCLUSIONES**

En la elaboración de este trabajo se ha resaltado la importancia que tienen los softwares de gestión en las organizaciones, siendo una ventaja competitiva para aquellas empresas que la integran dentro de su funcionamiento normal. A pesar de que el criterio económico ha sido un factor de peso para la realización de este trabajo, las empresas no deben de verlo como un coste, sino como una inversión.

El trabajo tenía como finalidad realizar un estudio comparativo sobre los diferentes sistemas ERP que existen en el mercado para las microempresas o pymes de forma gratuita o con un precio soportable para dichas empresas. Este objetivo se ha realizado satisfactoriamente incluyendo desde la implementación hasta el manejo de los módulos que incorporan los sistemas elegidos.

La mayor dificultad ha sido el desconocimiento de todo lo relacionado con el mundo ERP y en especial la manera de implantación. Esta dificultad fue disminuyendo al aumentar nuestros conocimientos sobre la forma las distintas formas de implementa los sistemas ERP ya que, aunque sus bases de datos, módulos e interfaz son completamente distintos, casi todos necesitaban un sistema PostgreSQL para poder arrancar la aplicación.

Como posibles líneas futuras de mejora, se podría plantear un estudio mucho más generalizado, incluyendo todos los módulos que puedan ofrecer los sistemas de gestión y así ampliar el conocimiento de los usuarios que quieran obtener y utilizar un sistema de gestión Opensource.

Para finalizar, espero que pueda servir de ayuda a las empresas que desean implementar un sistema de gestión gratuito en su organización, facilitándole la labor de elección e implementación de los ERP.

### **Bibliografía**

- Andonegi M., J. M., Casadesús F., M., & Zamanillo E. Ibon. (2005). Evolución Histórica De Los Sistemas Erp: De La Gestión De Materiales a La Empresa Digital. Dirección y Administración de Empresas, 12(12), 61-72.
- Andonegi M., J. M., Casadesús Fa, M., & Zamanillo E., I. (2005). Evolución Histórica De Los Sistemas Erp: De La Gestión De Materiales a La Empresa Digital. Dirección y Administración de Empresas, 12(12), 61-72.
- Badenes, R. F. O., Gómez, H. G., & López, R. B. (2011). Factores diferenciales entre los ERP de software libre (FSw ERP) y los ERP propietarios. Dirección y Organización, 44(44), 64-73.
- Benvenuto, Á. (2006). Implementación de sistemas ERP, su impacto en la gestión de la empresa e integración con otras TIC. Cap., 4, 33-48.
- Boulanger, A. (2005). Open-source versus proprietary software: is one more reliable than the other? IBM Systems Journal, 44(2), 239-248.
- Delgado Hipólito, J., & Marín, F. (2000). Evolución en los sistemas de gestión empresarial: Del MRP al ERP. Economía industrial, (331), 51-58.
- Diferencias entre ERP en la nube y ERP instalado en sitio. | IMR Software, SA de CV. (s. f.). Recuperado 22 de abril de 2018, a partir de http://www.imr.com.mx/diferencias-entre-erp-enla.html
- Diez Programas ERP Software Libre y gratis para Pymes. (2018). Recuperado 8 de mayo de 2018, a partir de https://www.e-global.es/erp/10-programas-erp-software-libre-y-gratis-parapymes.html
- ERP & CRM Dolibarr software libre open source. Recuperado 7 Julio de 2018, a partir de https://www.dolibarr.es/
- ERP y CRM de Código abierto | Odoo. Recuperado 8 mayo de 2018, a partir de https://www.odoo.com/es\_ES/
- Gestión de almacenes y ERP: ventajas, integración y costes. (2018). Recuperado 18 junio de 2018, a partir de https://www.ticportal.es/temas/enterprise-resource-planning/funcioneserp/gestion-de-almacenes.
- González, L. M., & Muñiz, L. (2004). {ERP:} Guía Práctica para la Selección e Implantación: {ERP:} Enterprise Resource Planning o Sistema de Planificación de Recursos Empresariales. Barcelona: Gestión 2000.
- Huerta Rodríguez, I. (2015). Módulos que no deben faltar en un ERP. Recuperado 10 de mayo de 2018, a partir de http://www.nube.villanett.com/2015/11/24/modulos-deben-faltar-en-erp/
- Johansson, B., & de Atem Carvalho, R. (2009). (2009). Management of Requirements in ERP Development: A Comparison Between Proprietary and Open Source ERP. In Proceed- ings of the 2009 ACM Symposium on Applied Computing (pp. 1605-1609).
- Johansson, B. & Sudzina, F. (2008). ERP systems and open source: an initial review and some implications for SMEs, Journal of Enterprise Information Management, Vol. 21 Issue: 6, Pp.649-658.
- Marín, F., & Delgado, J. (2000). Evolución en los sistemas de gestión empresarial. Del MRP al ERP.
- McCormack, A., Rusnak, J. & Baldwin, C. Y. (2006). Exploring the Structure of Complex Software Design: An Empirical Study of Open Source and Proprietary Code. Management Science, 55 52 (7), 1015-1030.
- Mejía, J. (2004). ERP (Enterprise Resource Planning) sistemas de planeación de los recursos de la empresa como el nuevo enfoque de gestión | Gestiopolis.
- Natera Abreu, C. A.  & Meneses Meneses, M. A. (2015). ERP VS DESARROLLOS A LA MEDIDA.
- Noticias | Eneboo Open Source ERP. Recuperado 7 Julio de 2018, a partir de http://www.eneboo.org/site/
- Olson, D. L. (2009). (2009). Evolution of and research in enterprise information systems. Journal of Enterprise Information Systems, 10-20.
- Oltra Badenes, R. (2012). Sistemas integrados de gestión empresarial: Evolución Histórica y Tendencias de Futuro.
- Oltra Badenes, R. F. (2012). Factores de éxito en la implantación de un sistema ERP.
- Pages, C., De-Marcos, L., Martínez, J.-J., & Gutiérrez, J.-A. (2007). Definición De Métricas De Calidad En El Proceso De Parametrización De Sis- Temas Erp, 4(3), 74-81.
- Roseau, M. (2010). ¿Qué es Gestión de la cadena de suministro (SCM)? Definición en WhatIs.com, Recuperado 14 de mayo a partir de https://searchdatacenter.techtarget.com/es/definicion/Gestion-de-la-cadena-de-suministro-**SCM**
- Ruiz Anchondo, H. B. (2009). Evolución de los sistemas de ERP [Recurso electrónico]: impacto en la implementación / Hugo Benito Ruiz Anchondo. [Santa Fe, Argentina]: [El Cid Editor.
- Serrano, N. & Sarriegi, J. M. (2006). (2006). Open source software ERPs: A new alternative for an old need. IEEE Software, 23, 94-97.
- Smets-Solanes, J.P. & Carvalho, R. A. (2003). (2003). ERP5: A next-generation, Open-Source ERP architecture. IT Professional, 5, 38-44.
- W., V. O. D., W., V. O. D., Navarro, M., Díaz, G., Pérez, Y., & Vargas-Lombardo, M. (2017). Exploración en los sistemas CRM/ERP como estrategia en el sector PYMES. Revista de Iniciación Científica, 2(2), 86-94.